ĥ **m-Pro-400SG DGD-Intelligente Spindel Serie BTS**

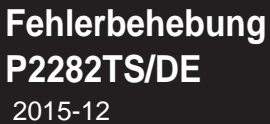

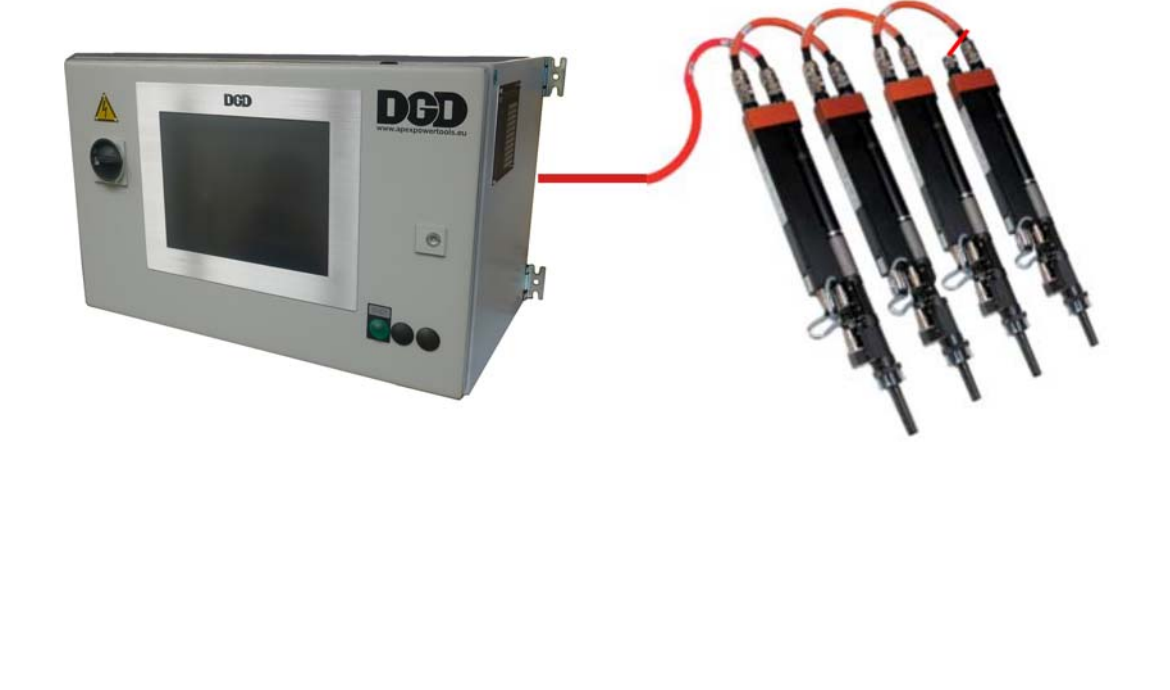

# **Hinweise für die Fehlerbehebung**

Dieses Handbuch wurde als Hilfe bei der Fehlerbehebung beim Einsatz von BTS Intelligent-Spindel-Systemen geschrieben. Dieses Dokument ist kein Ersatz für die originalen Benutzerhandbücher und mitgelieferten Unterlagen.

#### **Symbole im Text**

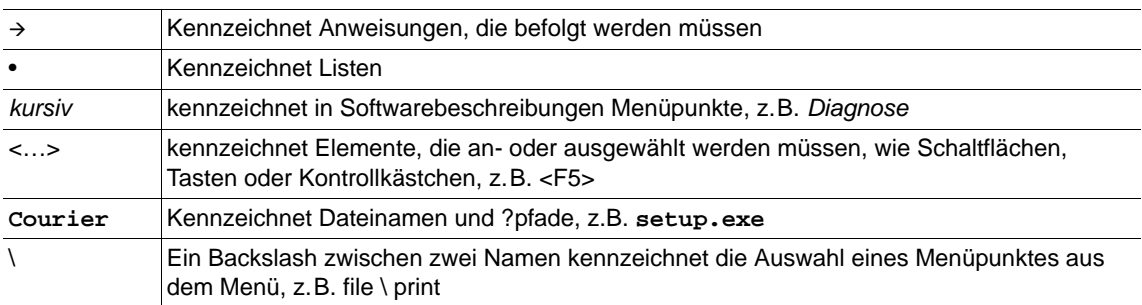

## **Abkürzungen**

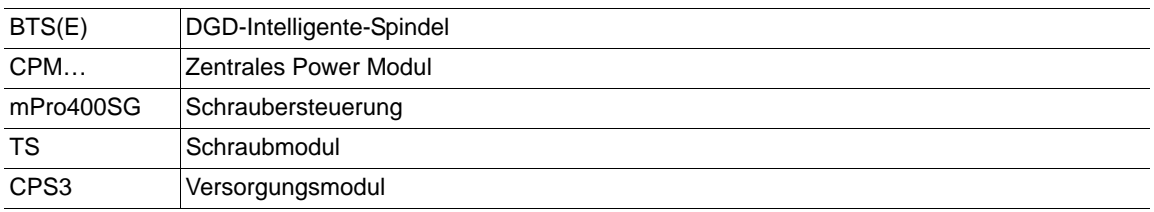

## **Schutzhinweise**

Apex Tool Group behält sich das Recht vor, dieses Dokument oder das Produkt auch ohne vorherige Ankündigung zu modifizieren, zu ergänzen oder zu verbessern. Dieses Dokument darf ohne vorherige ausdrückliche Genehmigung von Apex Tool Group weder im Ganzen noch in Teilen auf keine Weise und in keiner Gestalt oder Form vervielfältigt werden oder in eine natürliche oder maschinenlesbare Sprache oder auf einen elektronischen, mechanischen, optischen oder anderen Datenträger übertragen werden. DGD ist eine Handelsmarke der Apex Tool Group Division.

# **Inhalt**

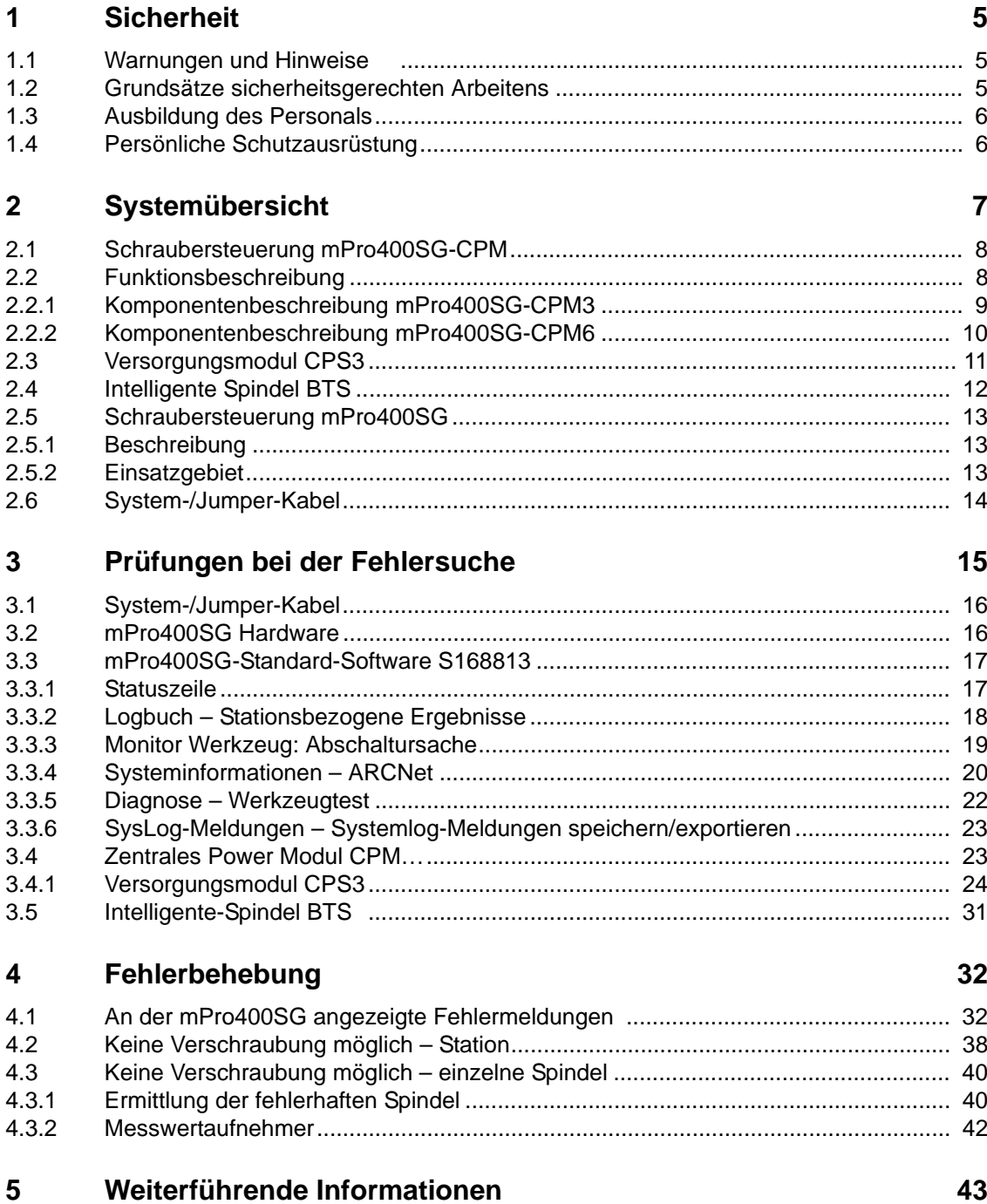

# <span id="page-4-0"></span>**1 Sicherheit**

## <span id="page-4-1"></span>**1.1 Warnungen und Hinweise**

#### **GEFAHR!**

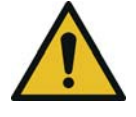

Ein Symbol in Verbindung mit dem Wort **GEFAHR** warnt vor einer **unmittelbar drohenden** Gefahr für die Gesundheit und das Leben von Personen. Wird dieser Gefahr-Hinweis nicht beachtet, drohen schwerste Verletzungen, die unter Umständen tödlich enden können.

#### **WARNUNG!**

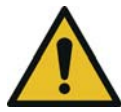

Ein Symbol in Verbindung mit dem Wort **WARNUNG** warnt vor einer **möglicherweise gefährlichen** Situation für die Gesundheit von Personen. Wird diese Warnung nicht beachtet, drohen schwerste Verletzungen, die unter Umständen tödlich enden können.

#### **VORSICHT!**

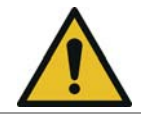

Ein Symbol in Verbindung mit dem Wort **VORSICHT** warnt vor einer **möglicherweise schädlichen** Situation für die Gesundheit von Personen oder vor Sach- und Umweltschäden. Bei Nichtbeachtung dieser Warnung können Verletzungen, Sach- oder Umweltschäden eintreten.

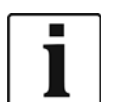

Dieses Symbol kennzeichnet **allgemeine** Hinweise.

Allgemeine Hinweise enthalten Anwendungstipps und besonders nützliche Informationen, jedoch keine Warnung vor Gefährdungen.

## <span id="page-4-2"></span>**1.2 Grundsätze sicherheitsgerechten Arbeitens**

Nehmen Sie das Schraubsystem erst in Betrieb, nachdem Sie die folgenden Sicherheitshinweise und dieses Dokument gelesen und vollständig verstanden haben. Wenn die nachstehend aufgeführten Hinweise nicht beachtet werden, kann dies zu elektrischem Schlag, Brand und ernsthaften Verletzungen führen.

## **WARNUNG!**

Hoher Ableitstrom –

es können lebensgefährliche Körperströme auftreten!

- → Vor Inbetriebnahme Erdungsverbindung (PE) an der mPro400SG-CPM herstellen!
- → Vor Beginn von Wartungsarbeiten an der BTS und an der mPro400SG-CPM unbedingt die Stromzufuhr unterbrechen.
- → Bei Durchgangs-, Widerstands- und Kurzschlussmessungen an Systemkabel, Motor oder Motorkabel diese unbedingt von der mPro400SG-CPM bzw. BTS trennen.
- $\rightarrow$  Versuchen sie nicht, bei eventuellen Störungen und ohne Kenntnis das Schraubsystem selbst zu reparieren! Informieren Sie die örtliche Reparaturwerkstatt oder Ihr Sales & Service Center.

## **VORSICHT!**

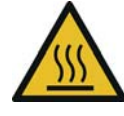

der Motor an der BTS kann sich erhitzen und beim Ausbau zu Verbrennungen führen (max. Temperatur 90 °C).

 $\rightarrow$  Handschuhe tragen.

Hohe Temperatur –

## **WARNUNG!**

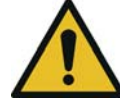

Gefahr durch herumfliegende Teile.

Komponenten der Spindel können sich durch Rotation lösen und Sie verletzen.

Vermeiden Sie Beschleunigungen von über 100 m/s² auf allen Achsen.

#### **VORSICHT! Arbeitsbereich**

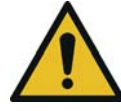

- → Schließen Sie alle Sicherheitsvorrichtungen.
- $\rightarrow$  Sorgen Sie für ausreichend Platz im Arbeitsbereich.
- $\rightarrow$  Den Arbeitsbereich sauber halten.

#### **Elektrische Sicherheit**

- $\rightarrow$  Schraubsystem nur im Innenbereich betreiben.
- $\rightarrow$  Sicherheitshinweise auf der BTS beachten.

#### **Sicheres Arbeiten mit Schraubwerkzeugen**

- $\rightarrow$  Schraubeinsätze und Sicherungsring auf sichtbare Schäden und Risse untersuchen. Beschädigte Teile sofort ersetzen.
- → Vor Wechsel der Schraubeinsätze unbedingt die Stromzufuhr zur BTS unterbrechen.
- Nur Schraubeinsätze für maschinenbetätigte Schraubwerkzeuge einsetzen.
- → Auf einen sicheren Halt der Schraubeinsätze achten.
- → Diese Sicherheitsauszüge erheben keinen Anspruch auf Vollständigkeit. Lesen und beachten Sie alle zutreffenden, allgemeingültigen und örtlichen Sicherheits- und Unfallverhütungsvorschriften.
- → Führen Sie ein sicherheitsgerechtes Wartungsprogramm ein, das die örtlichen Vorschriften zur Instandhaltung und Wartung für alle Betriebsphasen der Schraubelektronik berücksichtigt.

## <span id="page-5-0"></span>**1.3 Ausbildung des Personals**

- Das Schraubsystem darf nur von Personen betrieben werden, die entsprechend ausgebildet, eingewiesen und vom Betreiber autorisiert wurden.
- Das Schraubsystem darf nur von Personen gewartet und instand gehalten werden, die von qualifizierten Mitarbeitern der Apex Tool Group eingewiesen wurden.
- Der Betreiber muss sicherstellen, dass neu hinzukommendes Bedien- und Wartungspersonal im selben Umfang und mit derselben Sorgfalt in die Bedienung und Instandhaltung des Schraubsystems eingewiesen wird.
- Personal in der Ausbildung / Schulung / Unterweisung darf nur unter Aufsicht einer erfahrenen Person mit dem Schraubsystem arbeiten.

## <span id="page-5-1"></span>**1.4 Persönliche Schutzausrüstung**

#### Beim Arbeiten

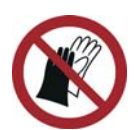

- Verletzungsgefahr durch Aufwickeln und Erfassen
- $\rightarrow$  Keine Handschuhe tragen.
- $\rightarrow$  Enganliegende Kleidung tragen.
- $\rightarrow$  Bei Bedarf ein Haarnetz tragen.
- $\rightarrow$  Keinen Schmuck tragen.

Verletzungsgefahr durch umherfliegende Metallsplitter

 $\rightarrow$  Schutzbrille tragen.

# <span id="page-6-0"></span>**2 Systemübersicht**

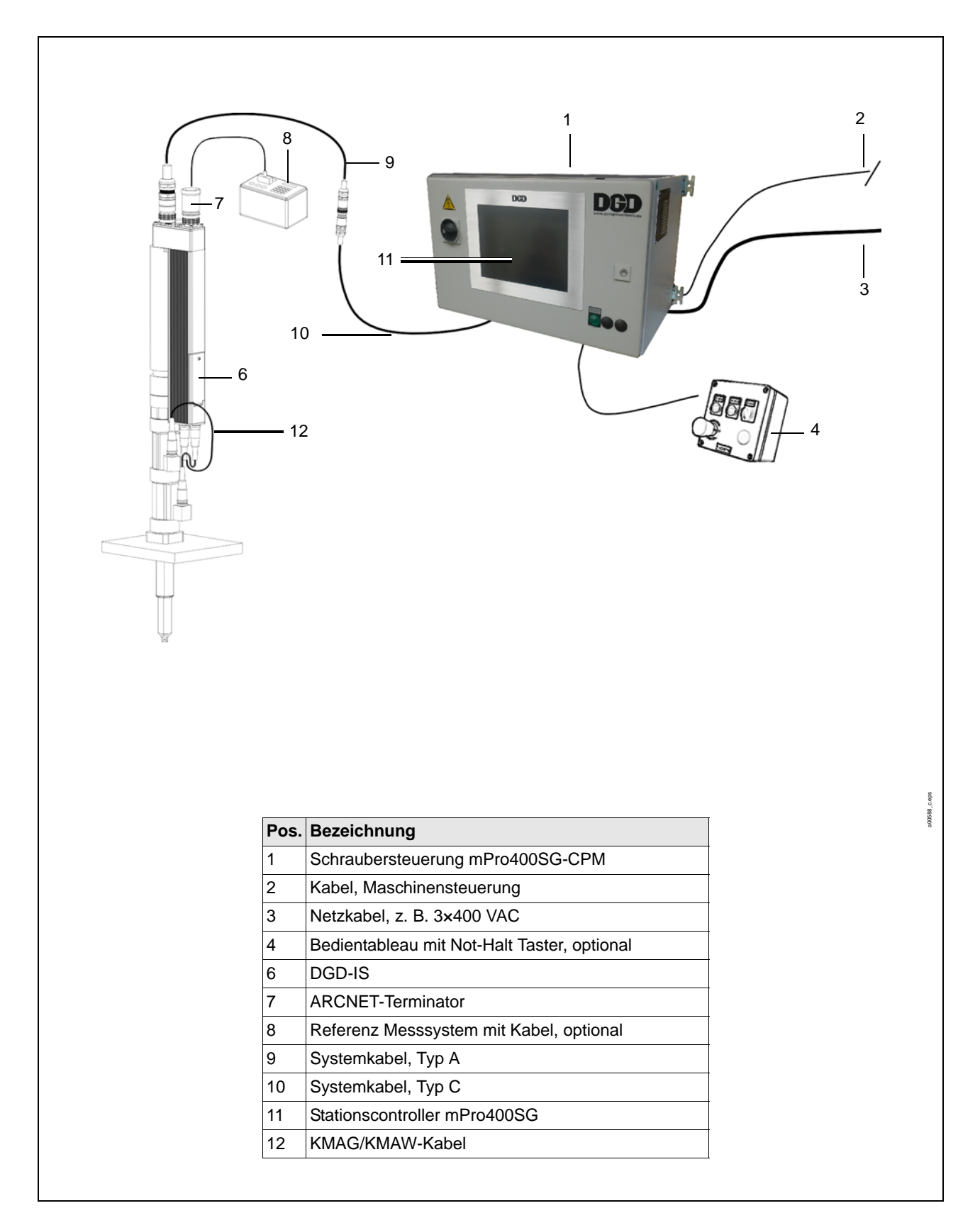

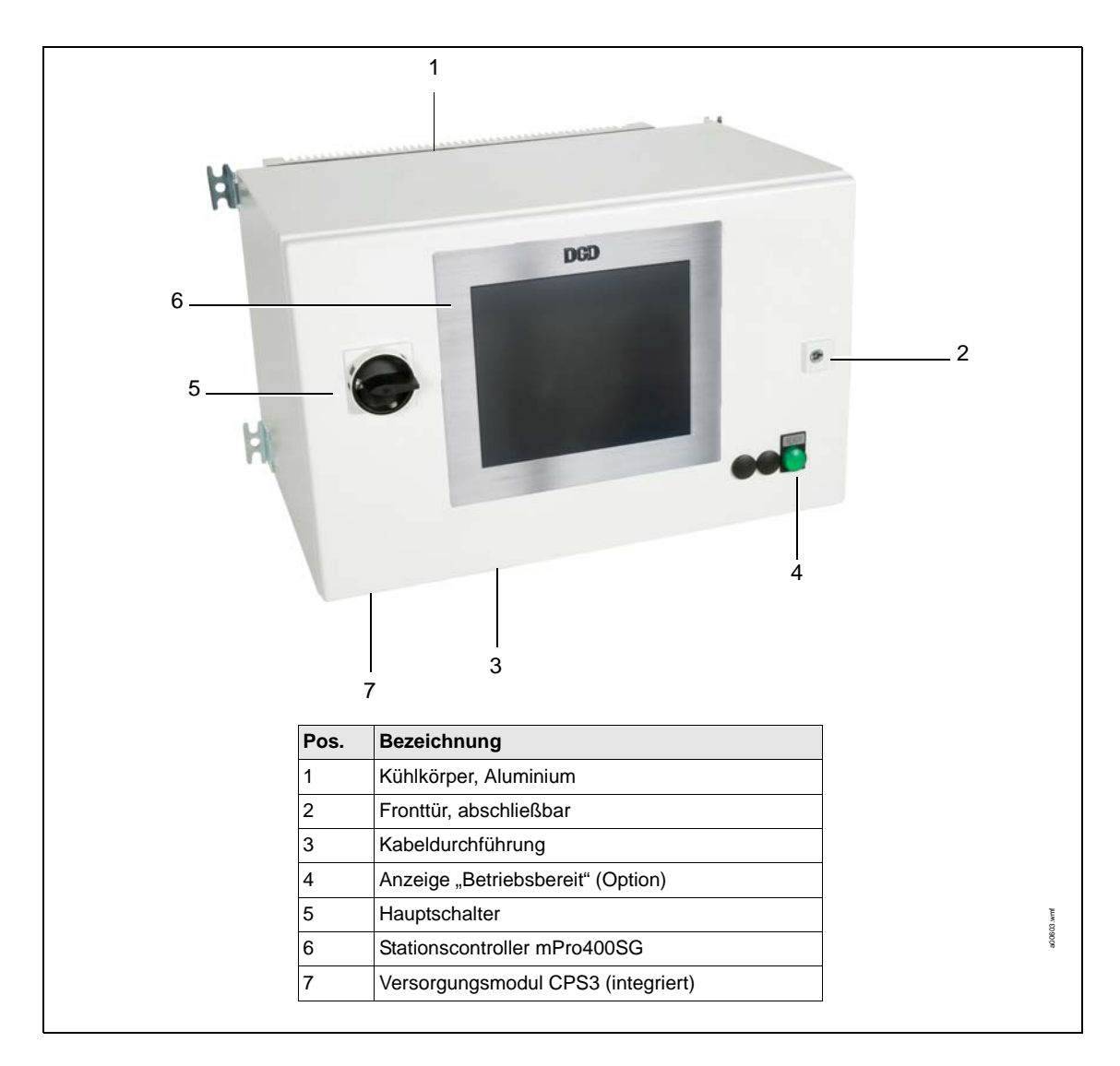

## <span id="page-7-0"></span>**2.1 Schraubersteuerung mPro400SG-CPM**

## <span id="page-7-1"></span>**2.2 Funktionsbeschreibung**

Die Schraubersteuerung mPro400SG-CPM

- steuert den Schraubablauf (mPro400SG).
- versorgt das Schraubmodul TS/TUS/TSE mit 380 VDC (CPS3) und 24 VDC.

Die Maschinensteuerung und der Stationscontroller mPro400SG senden die Signale *Steuerung-Ein* und *Not-Halt*. Die Signale schalten die Zwischenkreisspannung zur DGD-IS ein und aus.

Das integrierte Not-Halt-Sicherheitsschaltgerät PNOZ, schaltet und überwacht zwei Relais. Die Relais schalten die Versorgungsspannung.

## <span id="page-8-0"></span>**2.2.1 Komponentenbeschreibung mPro400SG-CPM3**

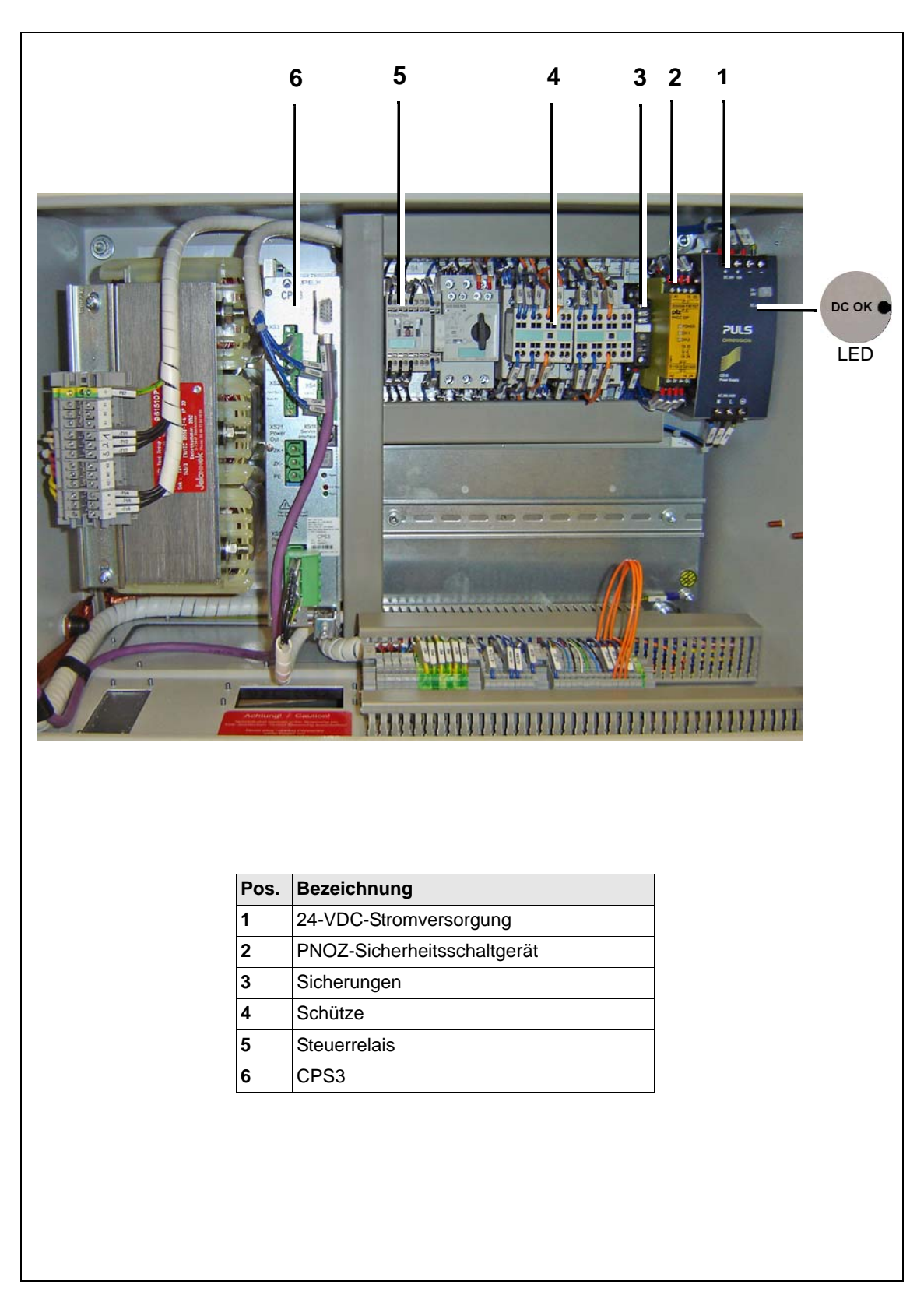

*Abb. 2-1: mPro400SG-CPM3 Innenansicht*

# **5 2 1 6 6 7 3 4** LED LED1111111111 **Pos. Bezeichnung 1** 24-VDC-Stromversorgung **2** PNOZ-Sicherheitsschaltgerät **3** Sicherungen **4** Schütze **5** Steuerrelais **6** CPS3 **7** ARCNET-Hub

## <span id="page-9-0"></span>**2.2.2 Komponentenbeschreibung mPro400SG-CPM6**

*Abb. 2-2: mPro400SG-CPM6 Innenansicht*

## <span id="page-10-0"></span>**2.3 Versorgungsmodul CPS3**

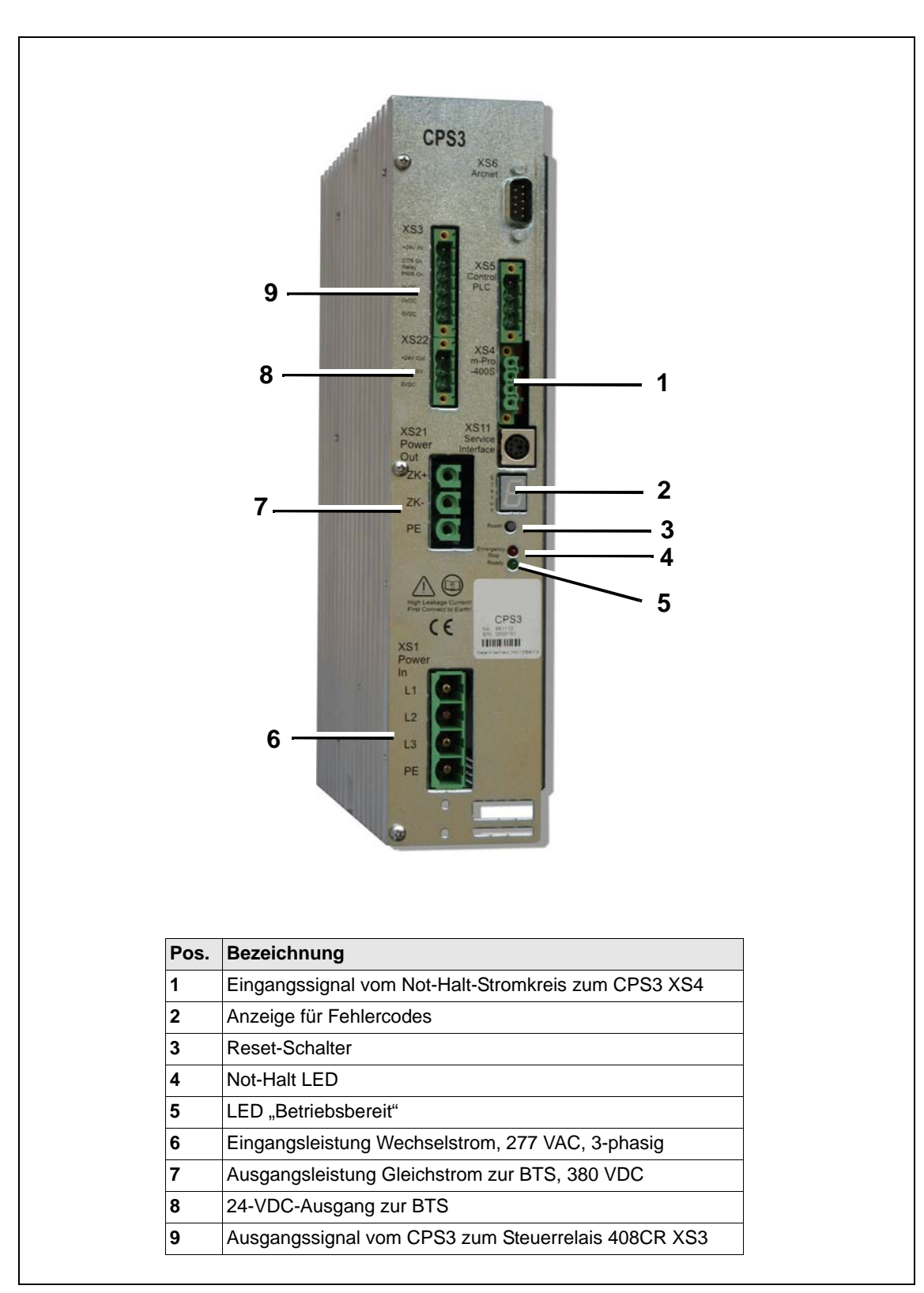

*Abb. 2-3: CPS3: Funktionsbeschreibung*

## <span id="page-11-0"></span>**2.4 Intelligente Spindel BTS**

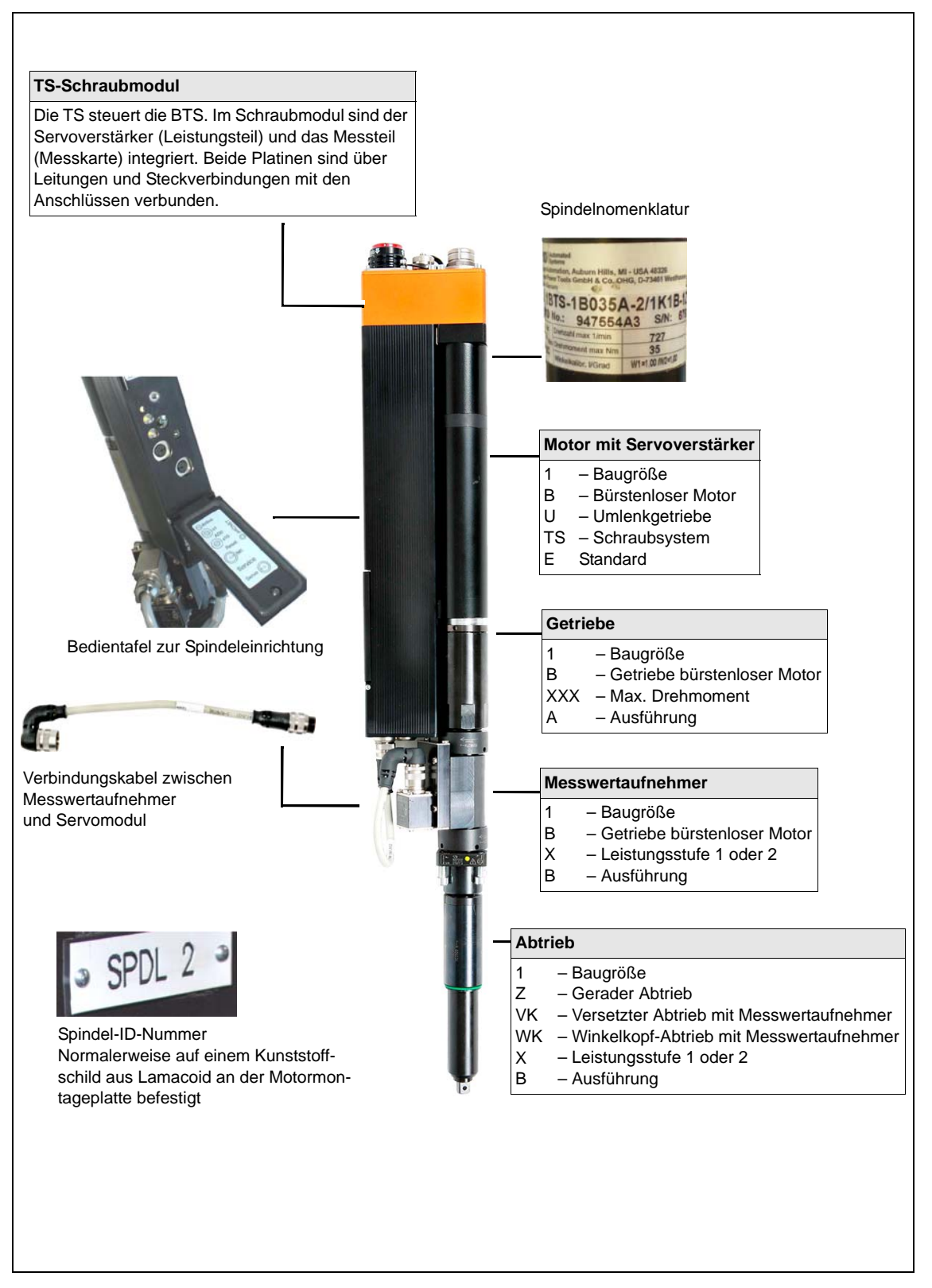

*Abb. 2-4: BTS: Übersicht*

## <span id="page-12-0"></span>**2.5 Schraubersteuerung mPro400SG**

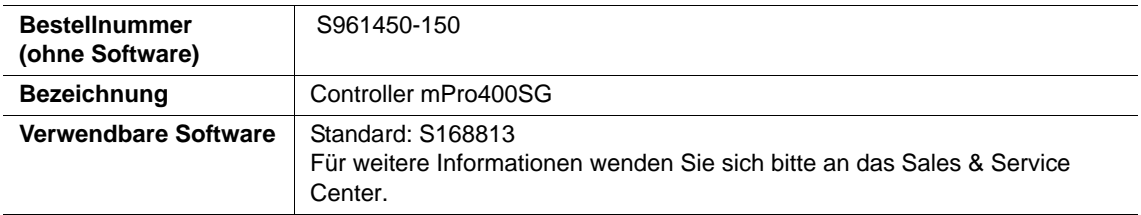

## <span id="page-12-1"></span>**2.5.1 Beschreibung**

Der Stationscontroller mPro400SG beinhaltet folgende Funktionen:

- Kommunikation mit übergeordneter Steuerung (z.B. digitale E/A, Profibus, Interbus, Open Protocol…).
- Datenübertragung (z.B. Ethernet).
- Kommunikation mit den STM(H)-Schraubmodulen oder DGD-Intelligent-Spindel der Serie BTS(E) über den ARCNET-Feldbus.
- Kommunikation über die optionalen Anybus-CC-Module (z.b. Profibus, Profinet, ...).
- **Druckersteuerung**
- **Schraubablaufsteuerung**
- Menübedienung per Touchscreen oder externer Tastatur
- Visualisierung mittels TFT-Farb-LCD-Bildschirm

## <span id="page-12-2"></span>**2.5.2 Einsatzgebiet**

- Der Stationscontroller mPro400SG steuert die STM(…)-Schraubmodulen bzw. die DGD-Intelligente-Spindeln der Serie BTS(E) und kommuniziert mit der übergeordneten Steuerung.
- Möglich ist eine dezentrale Einrichtung von einer mPro400SG und STM(H)-Schraubmodulen oder DGD-Intelligent-Spindeln der Serie BTS(E).

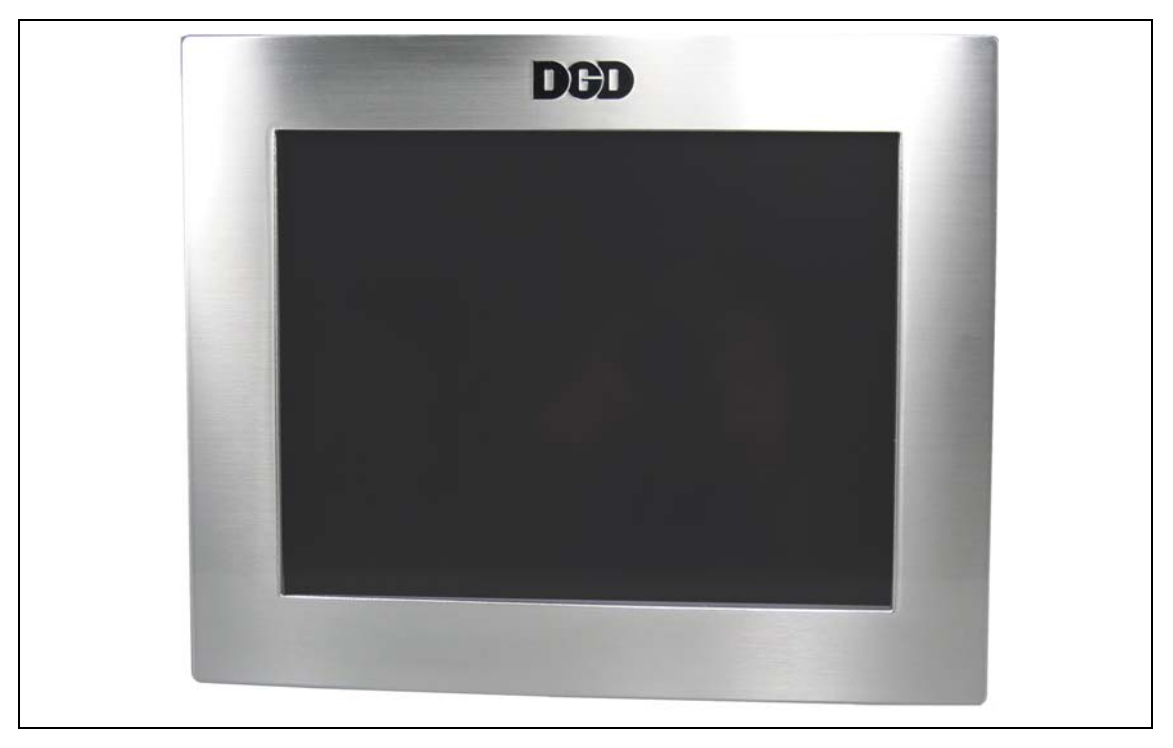

*Abb. 2-5: Beschreibung der Steuerung*

DAT

# <span id="page-13-0"></span>**2.6 System-/Jumper-Kabel**

Ein typisches System besteht aus einem System-Kabel, das an der *mPro400SG-CPM* und der ersten eingebauten Spindel angeschlossen ist. Die erste Spindel ist über ein System-Kabel sowie einem Jumper-Kabel mit der zweiten Spindel verbunden. Die letzte Spindel in der Sequenz benötigt einen Terminator.

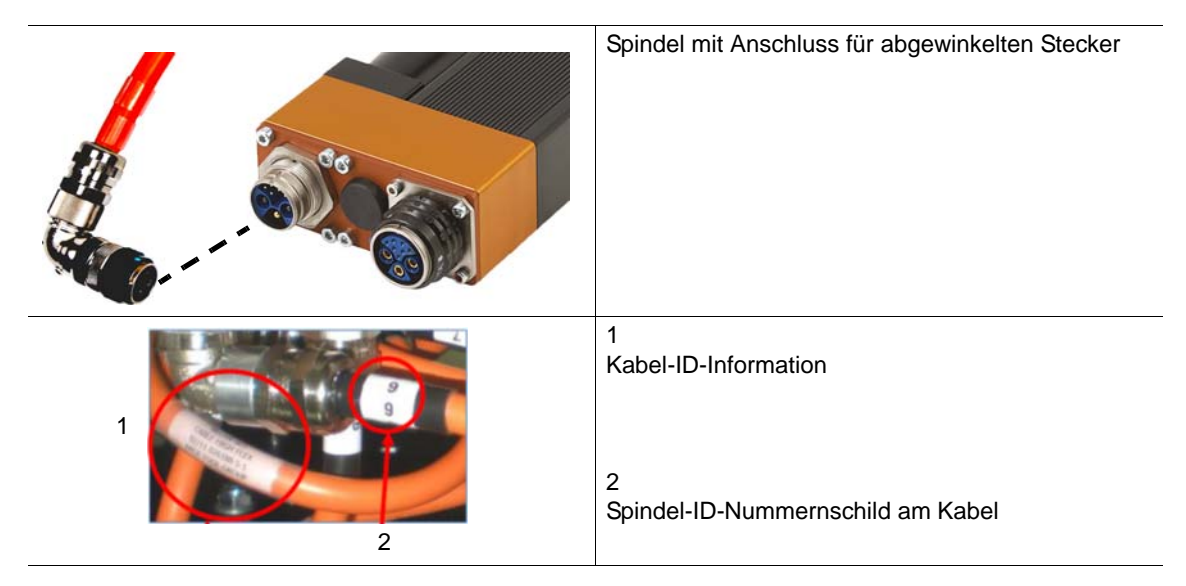

# <span id="page-14-0"></span>**3 Prüfungen bei der Fehlersuche**

Das folgende Kapitel hilft Ihnen bei der Fehlerbehebung. Hier finden Sie Informationen über die Fehler in unterschiedlichen Bauteilen:

- 1. System-/Jumper-Kabel
- 2. mPro400SG Hardware
- 3. mPro400SG Software
- 4. Zentrales Power Modul (CPM…) mit Versorgungsmodul CPS3
- 5. Intelligente Spindel BTS

#### **WARNUNG!**

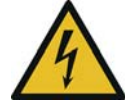

Hoher Ableitstrom –

es können lebensgefährliche Körperströme auftreten!

- $\rightarrow$  Bei Wartungsarbeiten an der BTS und an der CPM... unbedingt die Stromzufuhr unterbrechen.
- → Bei Durchgangs-, Widerstands- und Kurzschlussmessungen an Systemkabel, Motor oder Motorkabel diese unbedingt von der CPM… bzw. BTS trennen.
- $\rightarrow$  Versuchen sie nicht bei eventuellen Störungen und ohne Kenntnis das Schraubsystem selbst zu reparieren! Informieren Sie die örtliche Reparaturwerkstatt oder Ihr Sales & Service Center.

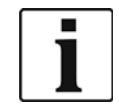

- CPS3 und TS/TUS immer komplett tauschen.
- Das Öffnen von CPS3 und TS/TUS bedeutet den Verlust der Gewährleistung. Die Service-Klappe ist ausgenommen.

#### **Quittieren von Störungen**

Nach Behebung der Störung und Drücken der Taste <Reset> am CPS3 bzw. TS ist das System wieder betriebsbereit.

Bei jedem Spindelstart quittiert die Messkarte eine aufgetretene Störung im TS.

Ist die Störung nur kurz (z. B. eine Unterspannung), ist das TS nach dem nächsten Quittierungssignal automatisch wieder betriebsbereit.

Alle Störungen an der BTS (nicht vom CPS3) werden in der mPro400SG archiviert. Bei der Fehlersuche kann die Fehlerinformation hier angezeigt werden.

Kann der Fehlermodus nicht quittiert werden, ist die Störung permanent.

## <span id="page-15-0"></span>**3.1 System-/Jumper-Kabel**

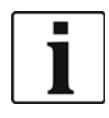

Das sind nur die wichtigsten Punkte, die überprüft werden müssen.

Weitere Informationen finden Sie im [Referenzhandbuch Kabelmanagement](#page-42-1) [P2102JH](#page-42-2).

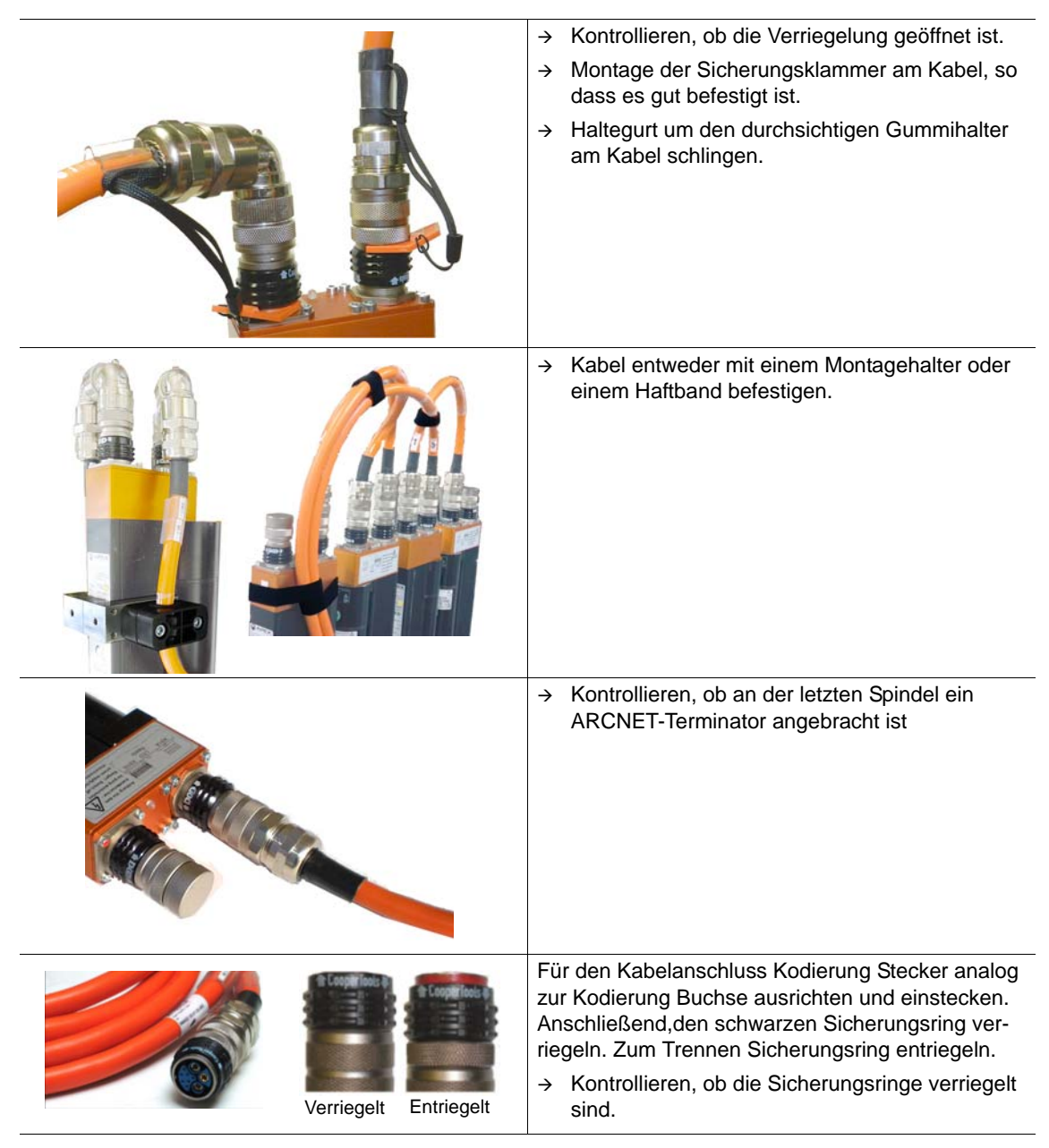

## <span id="page-15-1"></span>**3.2 mPro400SG Hardware**

- $\rightarrow$  Hauptstromversorgung prüfen.
- → 24 V-Stromversorgung: DC OK-LED überprüfen.
- FI-Schutzschalter (falls verbaut) und Sicherungen prüfen.
- $\rightarrow$  Not-Halt überprüfen.

 $\overline{\mathbf{r}}$ 

## <span id="page-16-0"></span>**3.3 mPro400SG-Standard-Software S168813**

Dieses Kapitel stellt die verschiedenen Menüs vor, in denen Sie die Fehlerinformationen finden können.

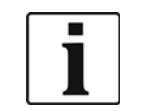

→ Weitere Informationen finden Sie im Programmierhandbuch.

Für eine ausführliche Beschreibung der Bildschirme drücken Sie

## <span id="page-16-1"></span>**3.3.1 Statuszeile**

Die Statuszeile befindet sich am unteren Rand der verschiedenen Bildschirme.

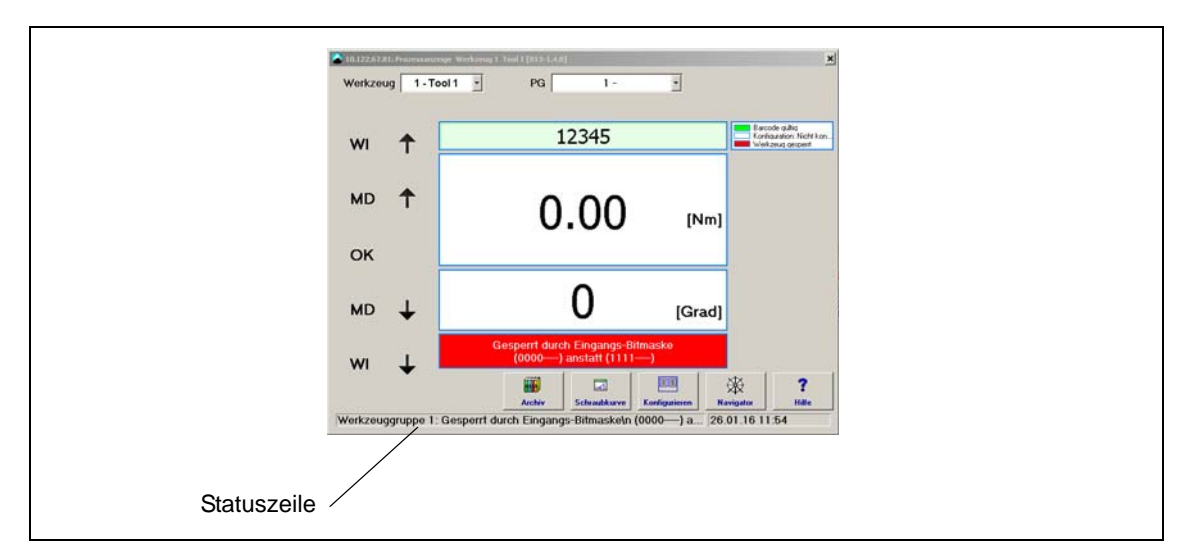

## <span id="page-17-0"></span>**3.3.2 Logbuch – Stationsbezogene Ergebnisse**

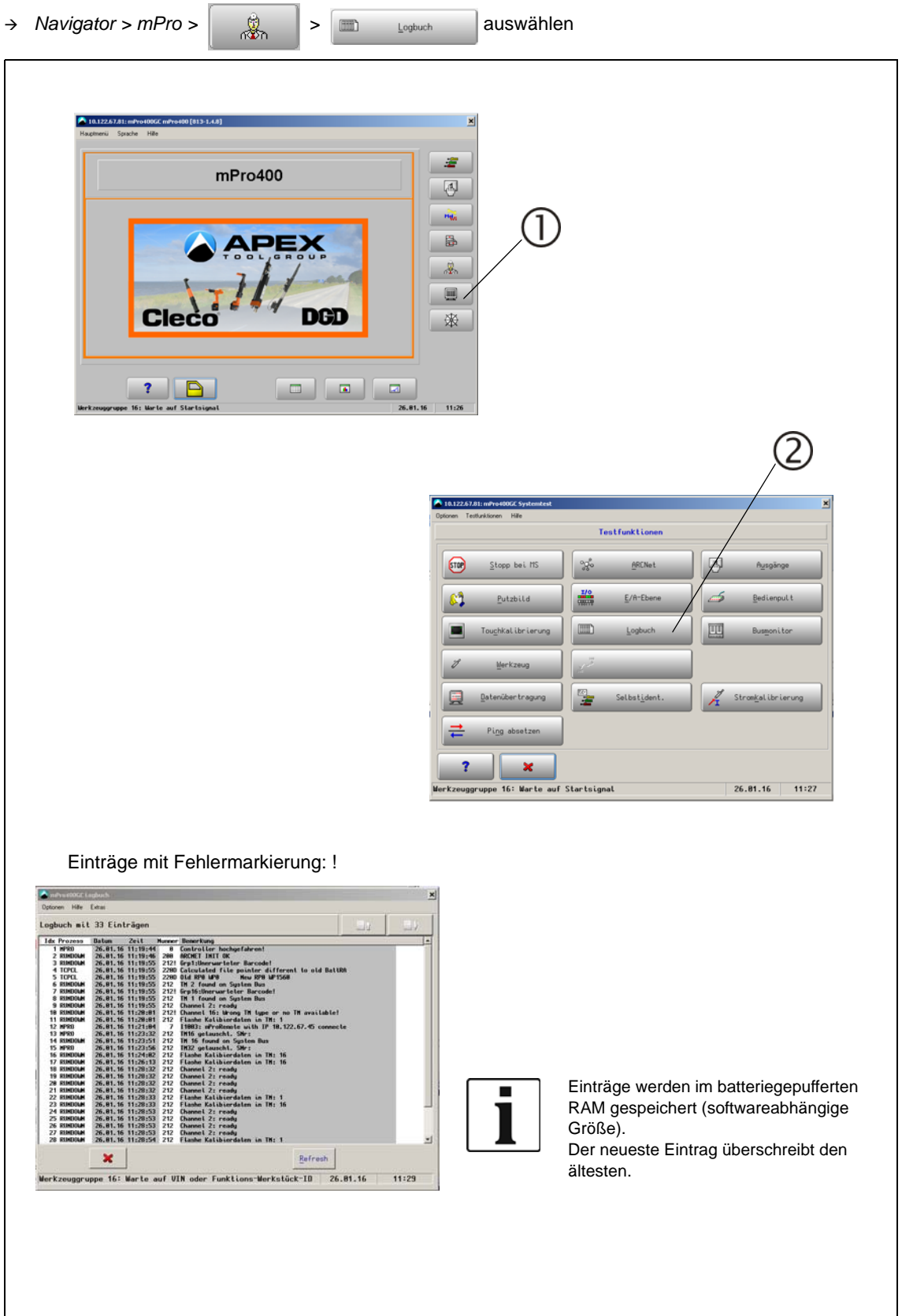

<span id="page-18-0"></span>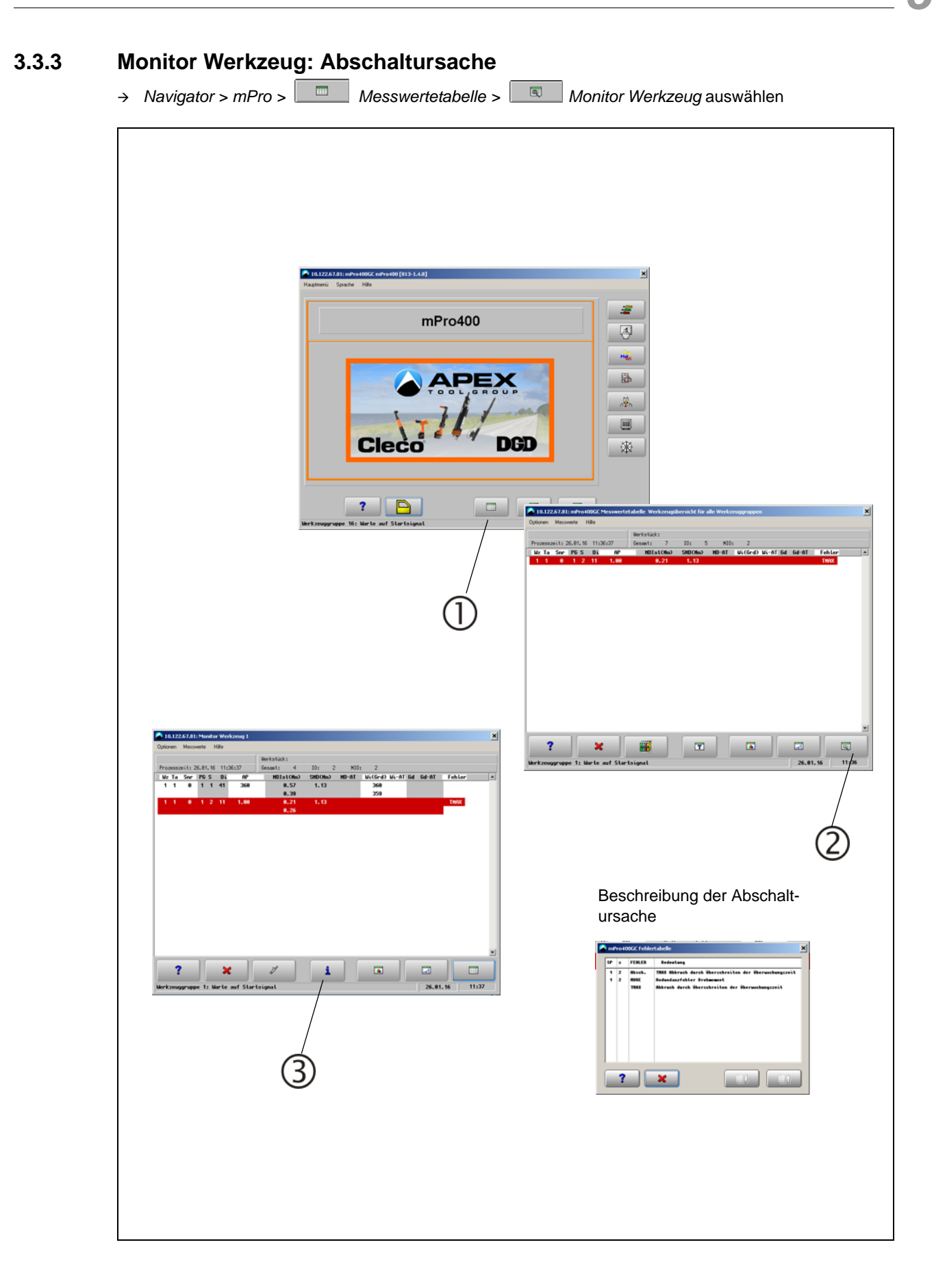

## <span id="page-19-0"></span>**3.3.4 Systeminformationen – ARCNet**

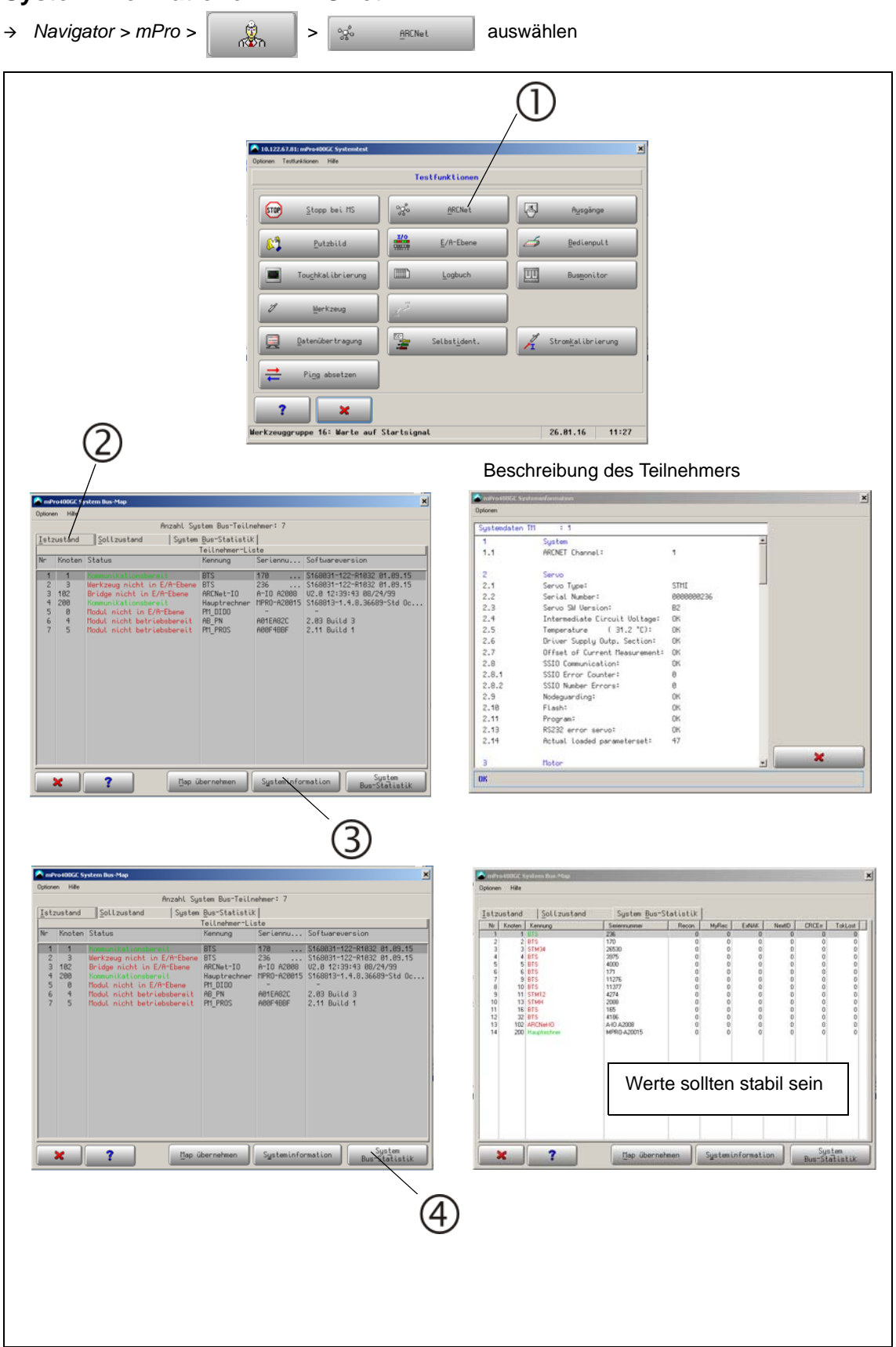

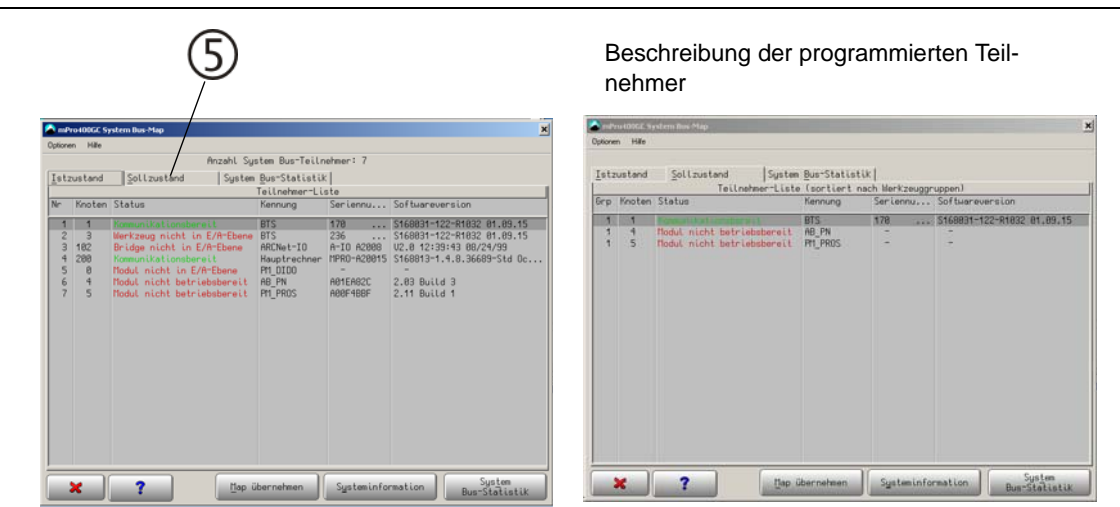

## <span id="page-21-0"></span>**3.3.5 Diagnose – Werkzeugtest**

 Führen Sie für jede Spindel mehrere Testläufe durch. → Navigator > mPro > auswählen Werkzeug / Drehmoment Mithilfe der Testfunktion wird der Messwert-Werkzeug / MD-Messung aufnehmer auf dieselbe Weise wie kurz vor Mithilfe der Testfunktion wird der Messwertdem Start der Verschraubung zyklisch rekaliaufnehmer auf dieselbe Weise wie kurz vor briert. dem Start der Verschraubung rekalibriert. ier-Offsel  $\overline{2}$ Katil 8.83 V Kalibrier-Spane  $5.83V$  $5.82V$ enblickswer  $8.1 M$ 8.8 Nm  $S_0$ itza <sub>nwert</sub> -8.3 Hm  $\mathbf{r}$  $\pmb{\times}$  $\mathbf{?}$  $\pmb{\times}$  $\mathbf{r}$ MD-Kalibrierung  $\overline{2}$  $\tilde{\gamma}$ Sollwinkel 368 grd 368 grd Istwinkel 361 grd 361 grd 8.2 Nm arhat t 8.1 Nm  $\frac{1}{2}$   $\frac{1}{2}$ **Machlaufzeit** 288 mg 288 mg  $10^{\circ}$  $\overline{10}$ mPro400GC Dre  $\overline{\mathbf{r}}$  $\overline{v}$ Start ×  $n$  (Vaia)  $269.9$ Werkzeug / Winkel Der Test startet das Werkzeug und stoppt nach 360°. Das Gesamtergebnis erscheint als *Istwinkel*. Werkzeug / Drehzahl Der Test startet das Werkzeug mit Maximaldrehzahl. Pos. Rhalog Pos. Verson<br>26.46 V  $\frac{Log K}{3.31 V}$  $\overline{\mathbf{r}}$  $\pmb{\times}$ Werkzeug / Spannungen

## <span id="page-22-0"></span>**3.3.6 SysLog-Meldungen – Systemlog-Meldungen speichern/exportieren**

Vorteil gegenüber Logbuch: zeigt die Einträge über einen längeren Zeitraum und mehr Daten an. *Navigator > Erweitert > Controllereinstellungen* auswählen

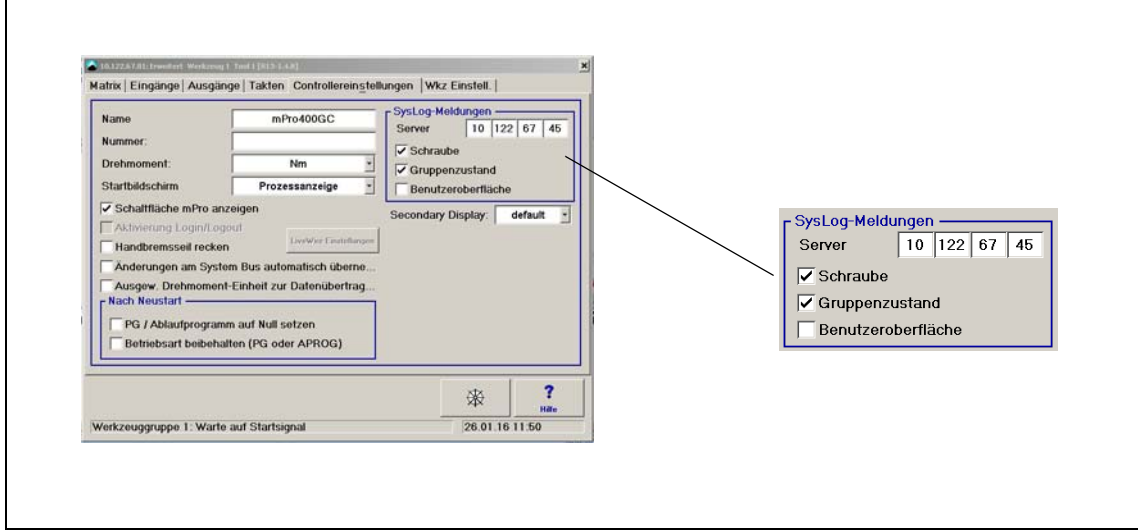

→ Aktivieren Sie die fehlerrelevanten Systemlog-Meldungen.

- *Navigator > Verwaltung* auswählen
- → <Alle Daten auf USB Stick speichern> drücken

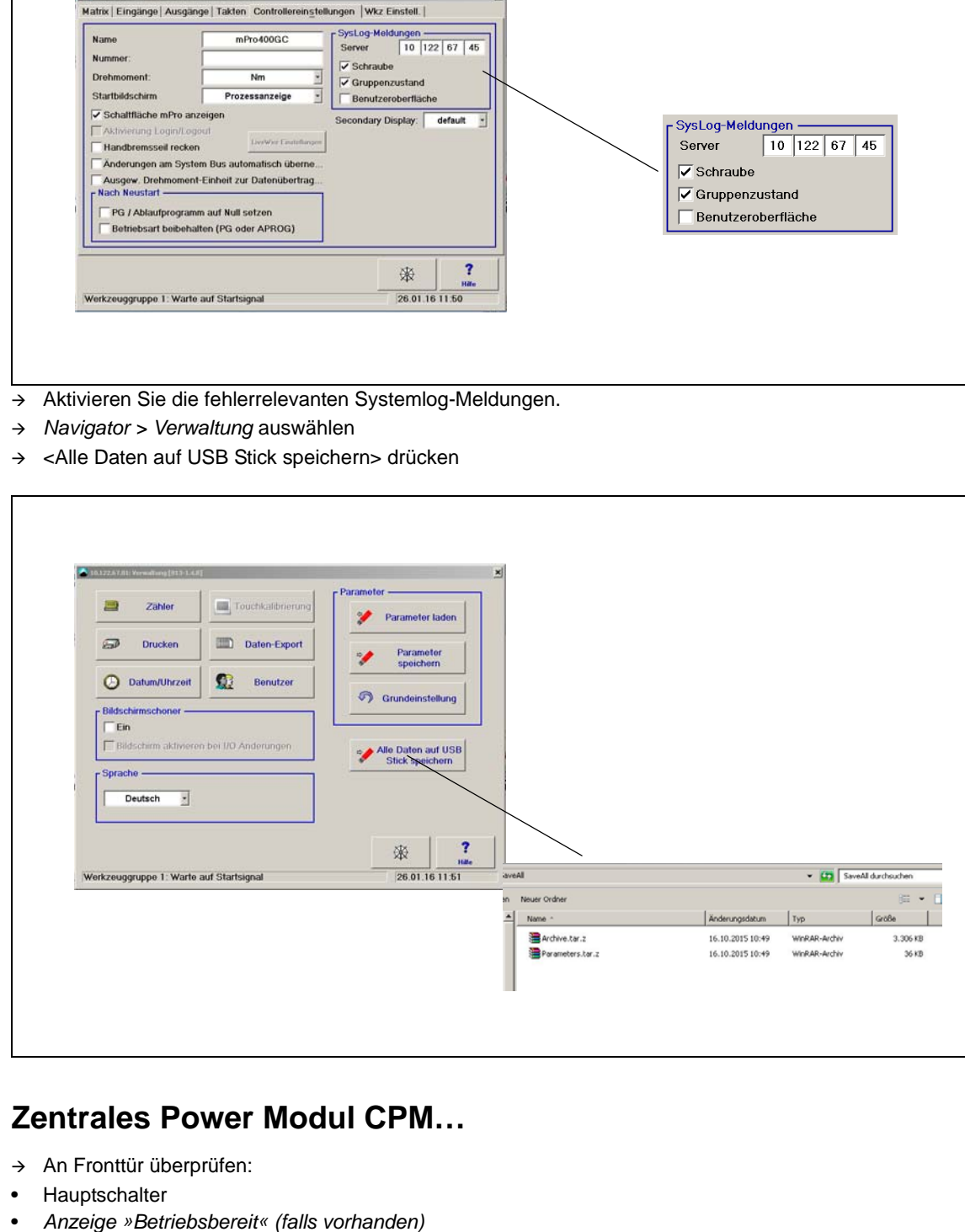

## <span id="page-22-1"></span>**3.4 Zentrales Power Modul CPM…**

- $\rightarrow$  An Fronttür überprüfen:
- **Hauptschalter**
- 

## <span id="page-23-0"></span>**3.4.1 Versorgungsmodul CPS3**

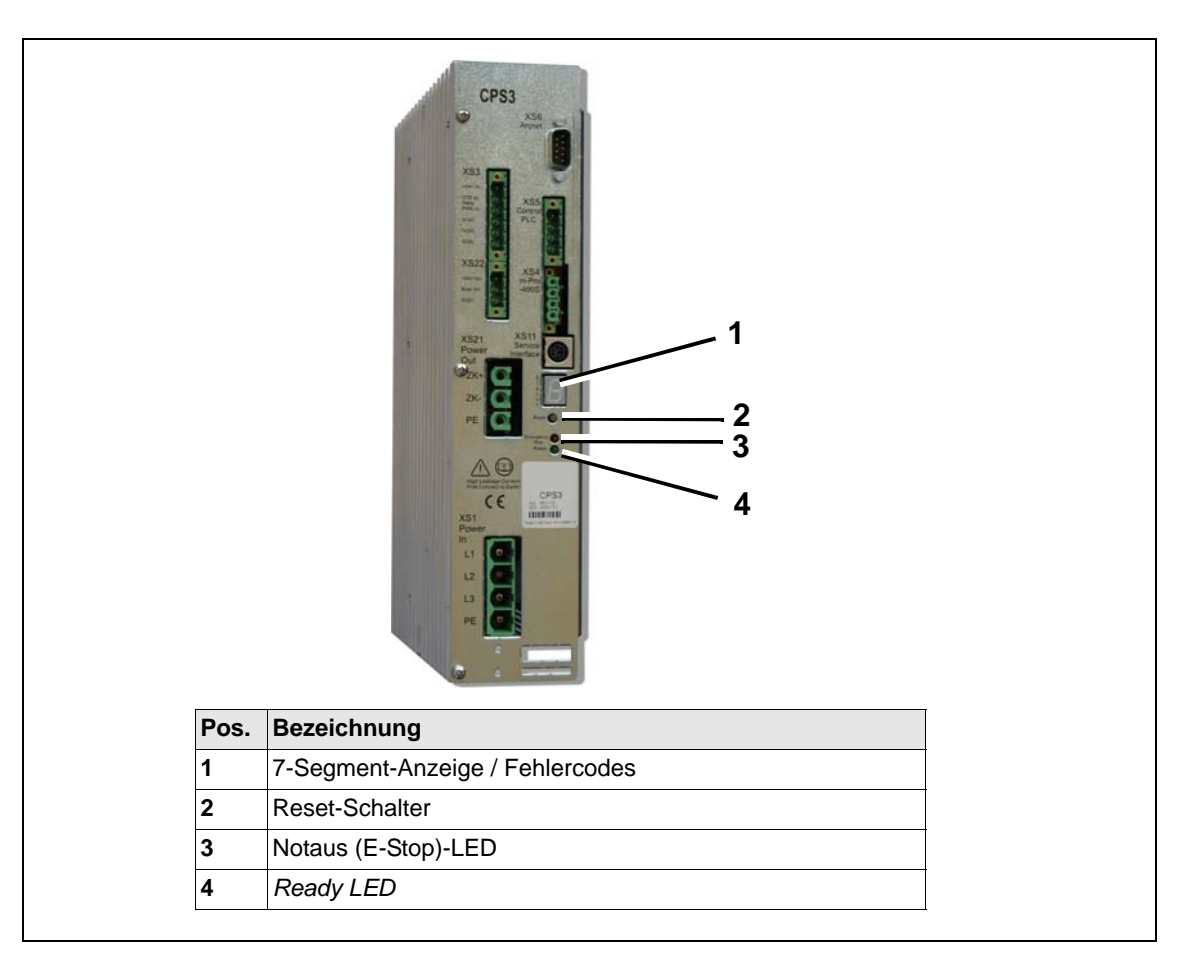

*Abb. 3-1: Störungen am CPS3*

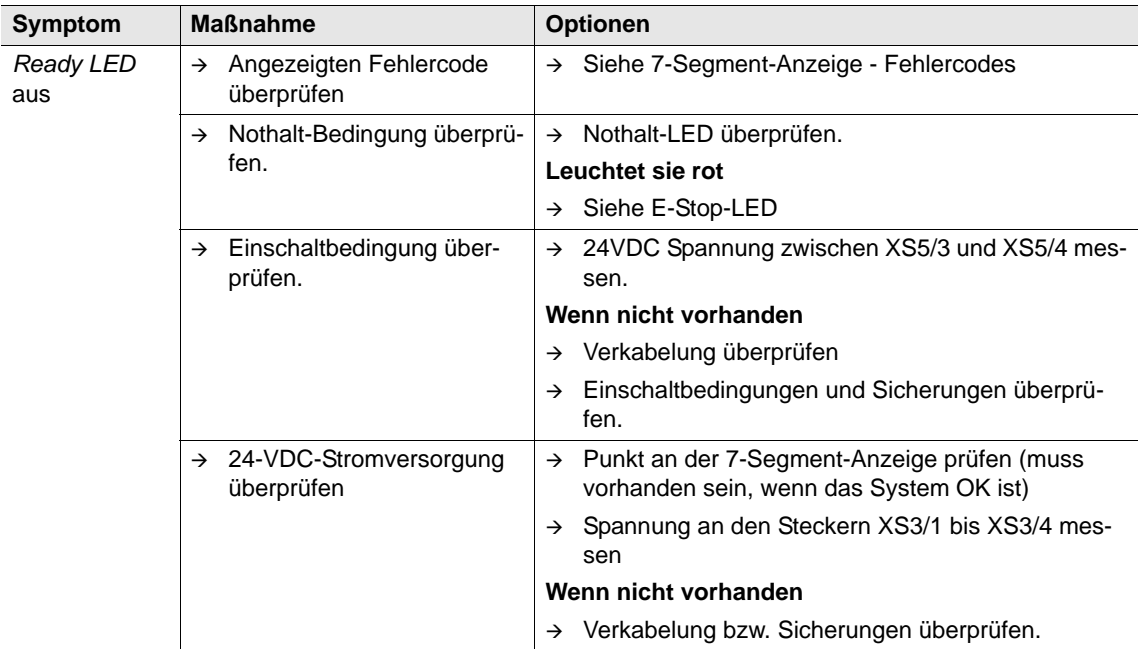

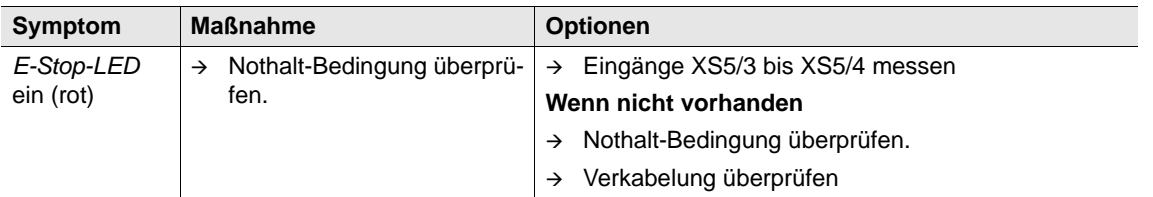

#### <span id="page-24-0"></span>**Anzeige für Fehlercodes: 7-Segment-Anzeige**

Kodierte Fehler werden in einer 7-Segment-Anzeige am CPS3 dargestellt. Die Anzeige wechselt in kurzen Intervallen zwischen erster und zweiter Ziffer:

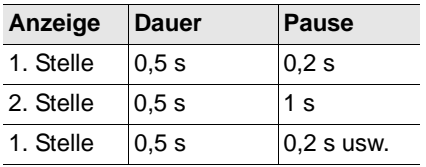

Ein Punkt (.) in der Anzeige bedeutet KEIN Fehler.

Bei mehreren Fehlern wird nur der, mit der höheren Priorität, d. h. mit der niedrigeren Zahl angezeigt. Alle Fehler und Störungen, die das CPS3 erkennt, werden NICHT via ARCNET dem Stationscontroller mitgeteilt und dort auf dem Bildschirm angezeigt.

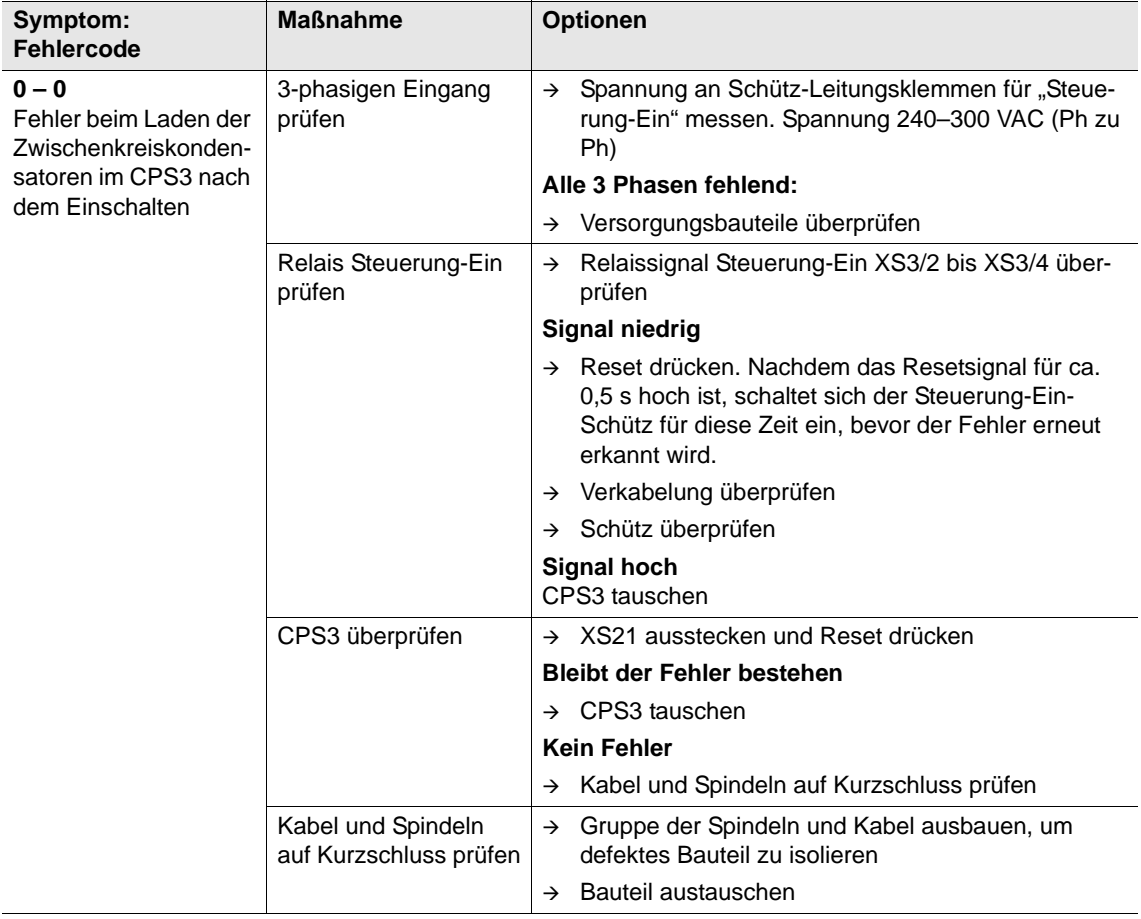

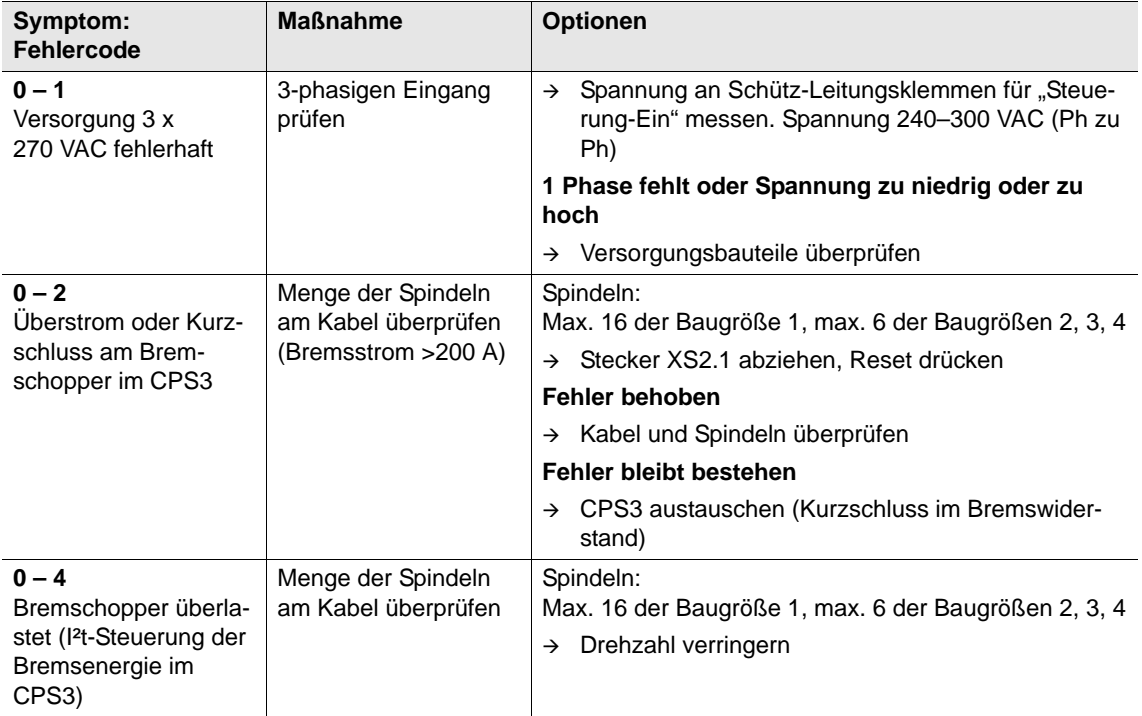

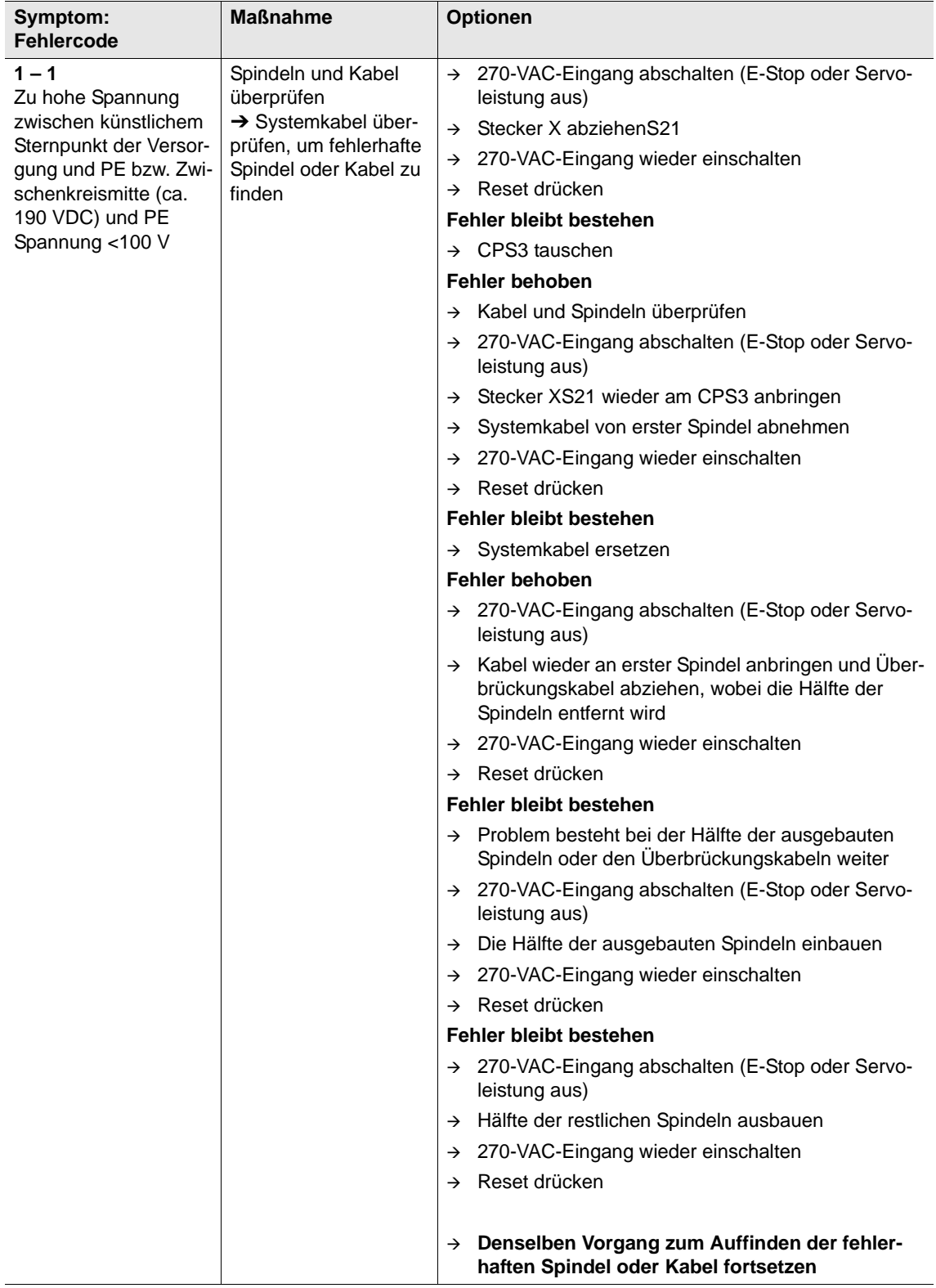

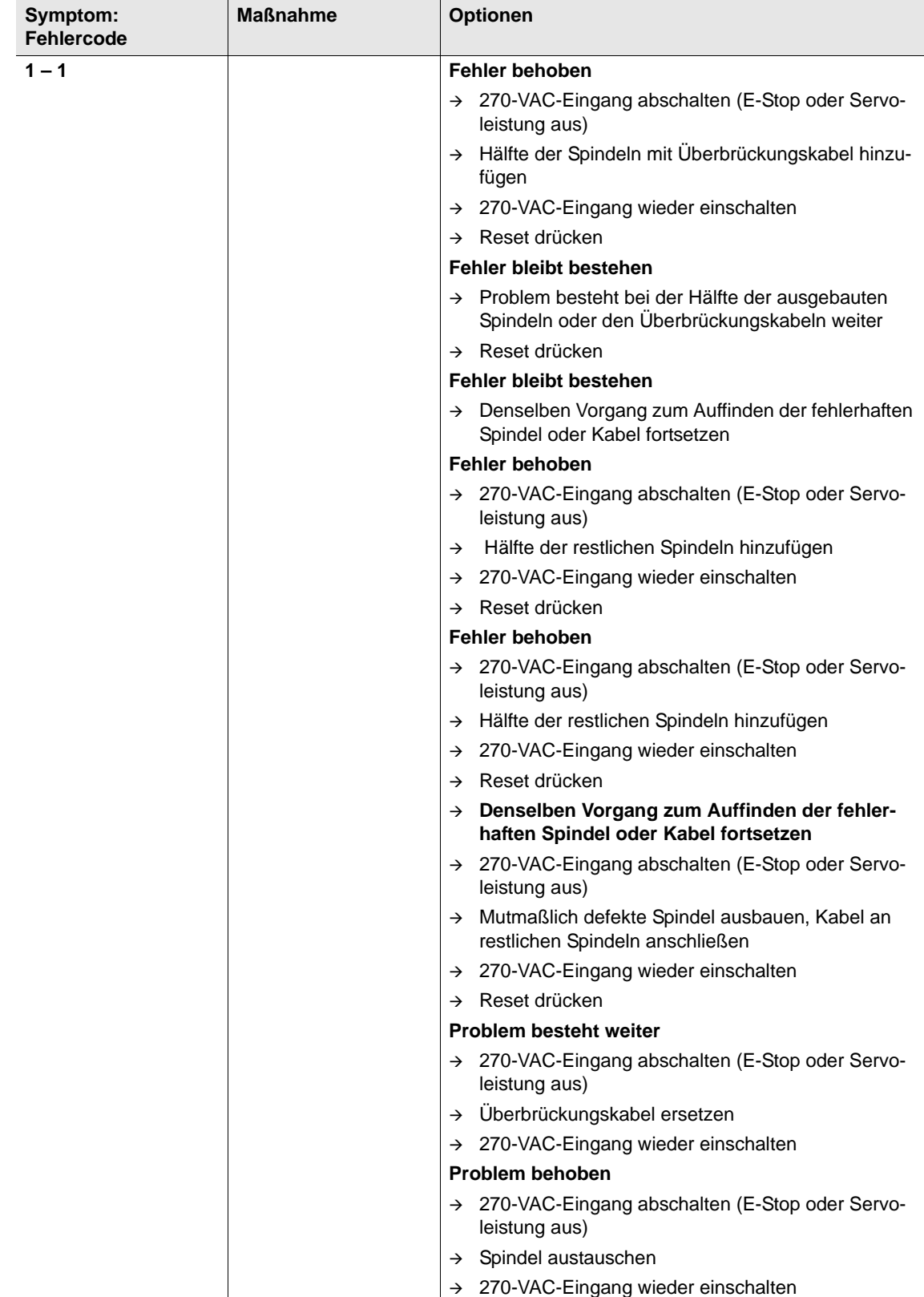

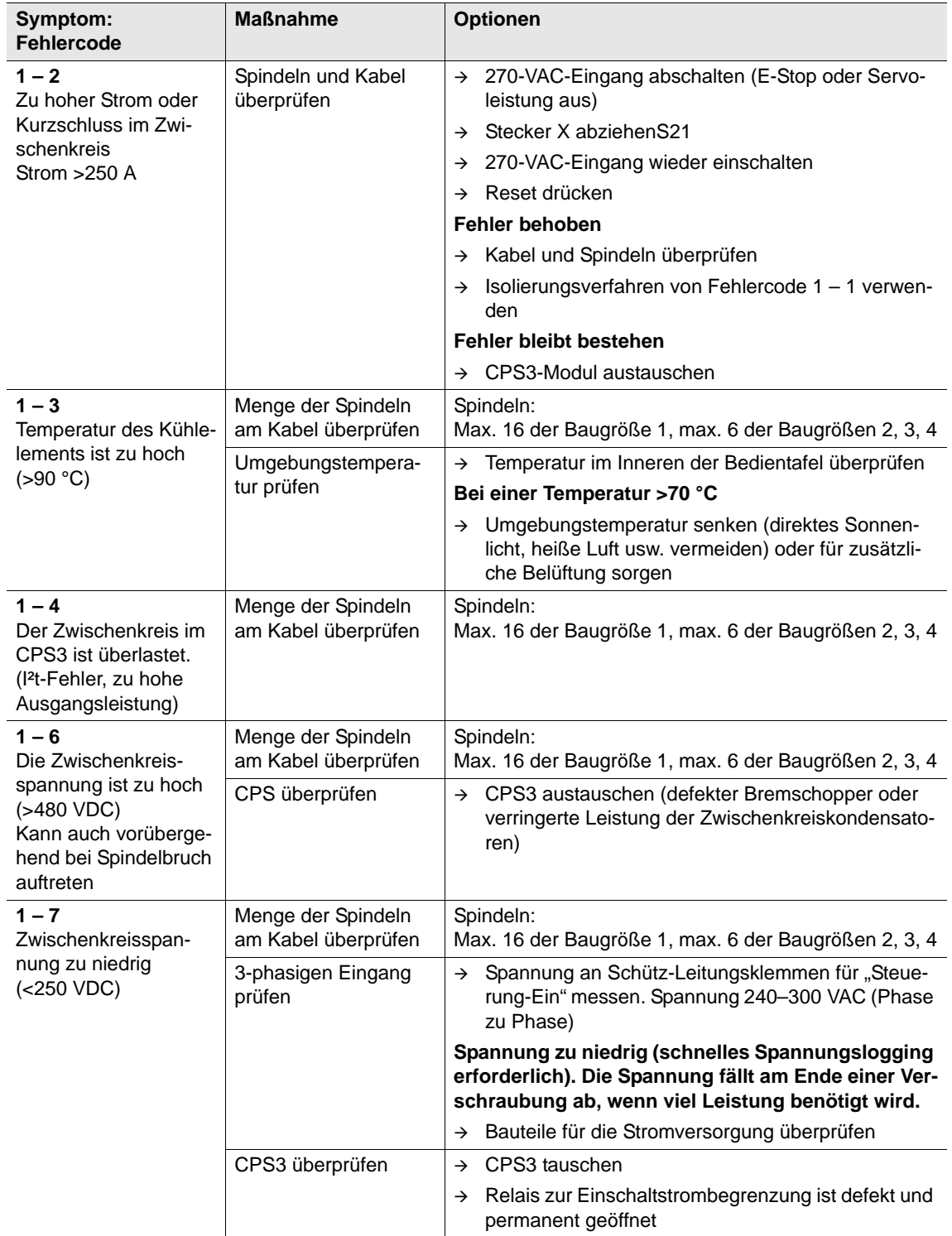

2282d-de\_TroubleShootingt.fm, 03.02.2016 P2282TS/DE 2015-12 29

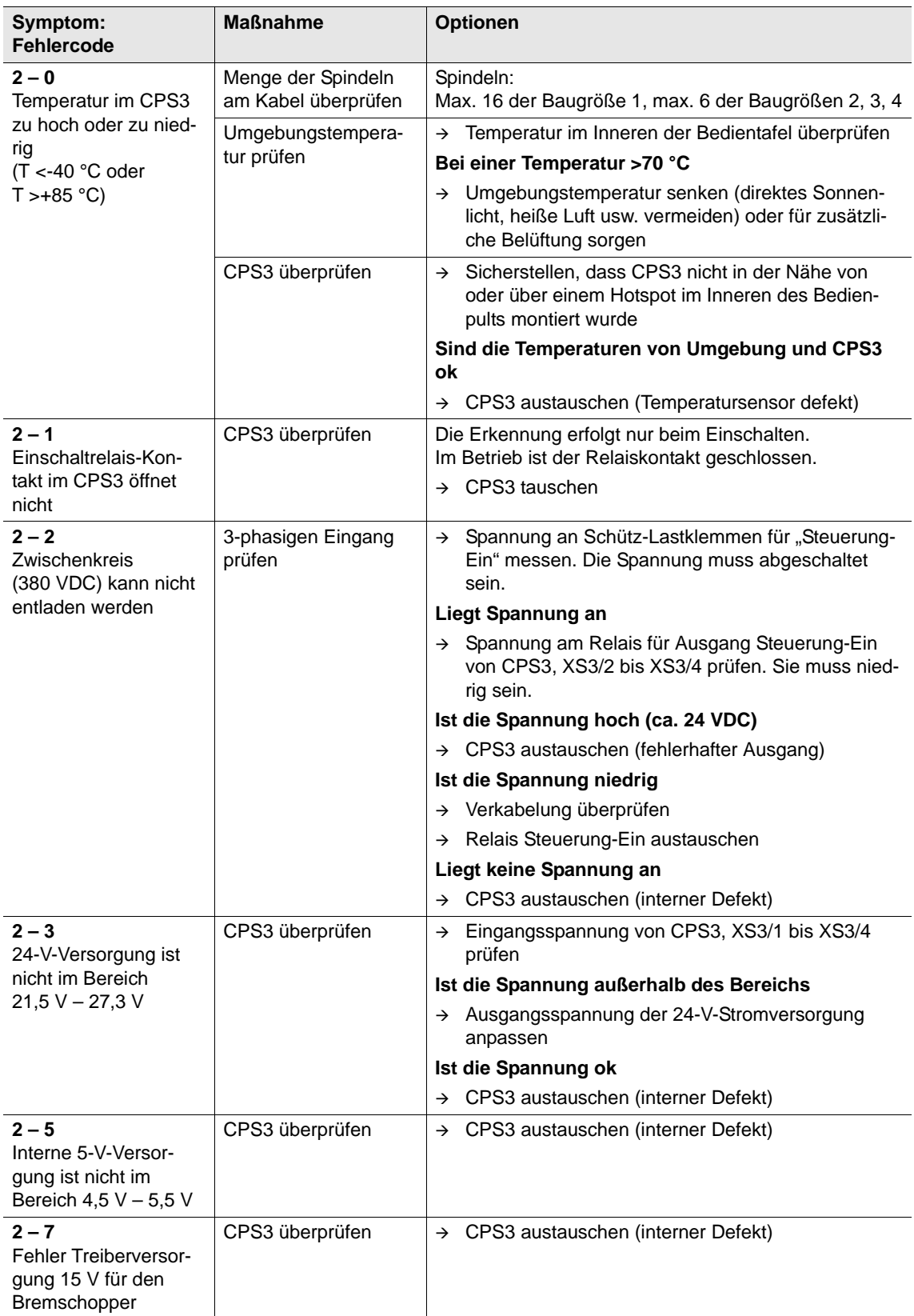

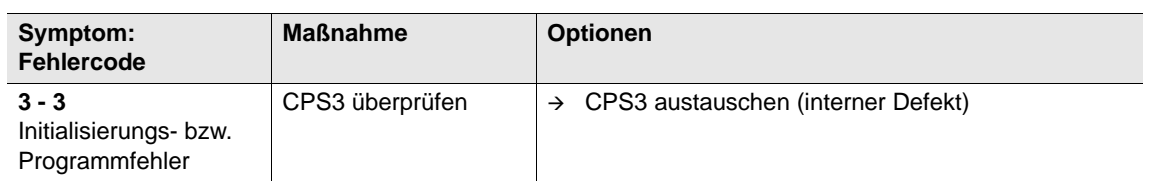

# <span id="page-30-0"></span>**3.5 Intelligente-Spindel BTS**

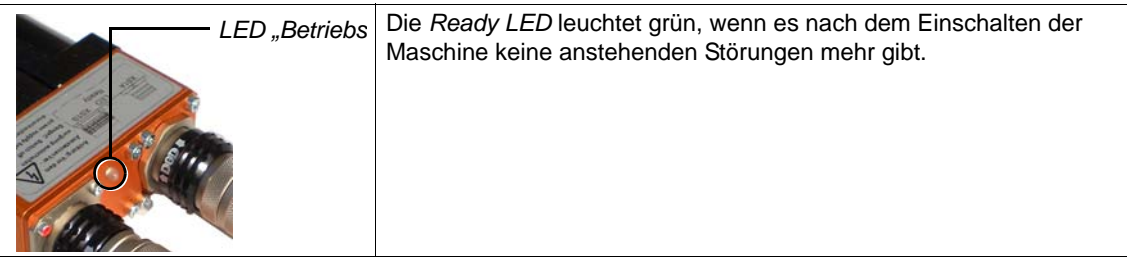

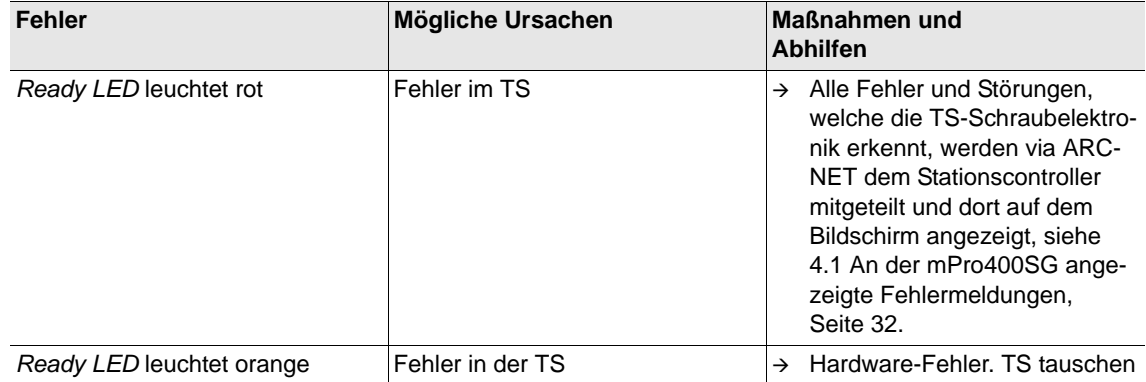

# <span id="page-31-0"></span>**4 Fehlerbehebung**

## <span id="page-31-1"></span>**4.1 An der mPro400SG angezeigte Fehlermeldungen**

Alle Fehler, welche die TS Schraubelektronik erkennt, werden via ARCNET dem Controller mitgeteilt und dann auf dem Bildschirm angezeigt.

Tritt ein Fehler im TS oder der BTS während der Verschraubung auf, wird der vom TS gemeldete Fehler in der *Messwertetabelle* dargestellt: z. B. IP, FLT, FMK, FHW, KAL1, KAL2, OFF1, OFF2, VAP, VLP, AN1F, WG1D…

Zusätzlich öffnet sich das Fenster *Fehlerjournal* mit der Beschreibung des aufgetretenen Fehlers.

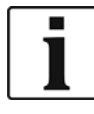

→ Weitere Informationen finden Sie im Programmierhandbuch.

Das Fenster *Systeminformation* erscheint in der *System Bus-Map*. Alle aktuellen Fehler werden hier mit Beschreibung angezeigt und in der folgenden Tabelle aufgelistet.

Sämtliche Fehler werden im *Logbuch* für die mPro400SG aufgezeichnet, und können zu einem späteren Zeitpunkt angesehen werden.

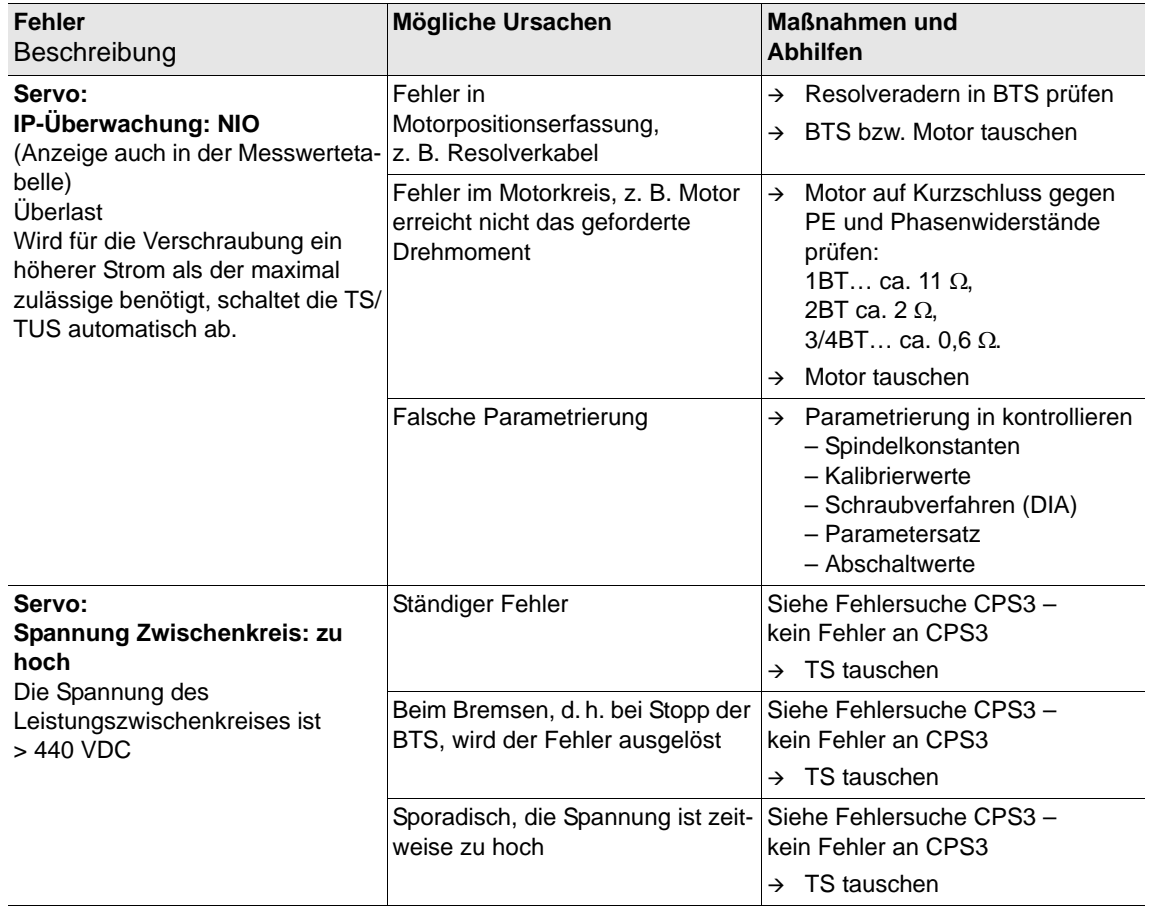

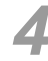

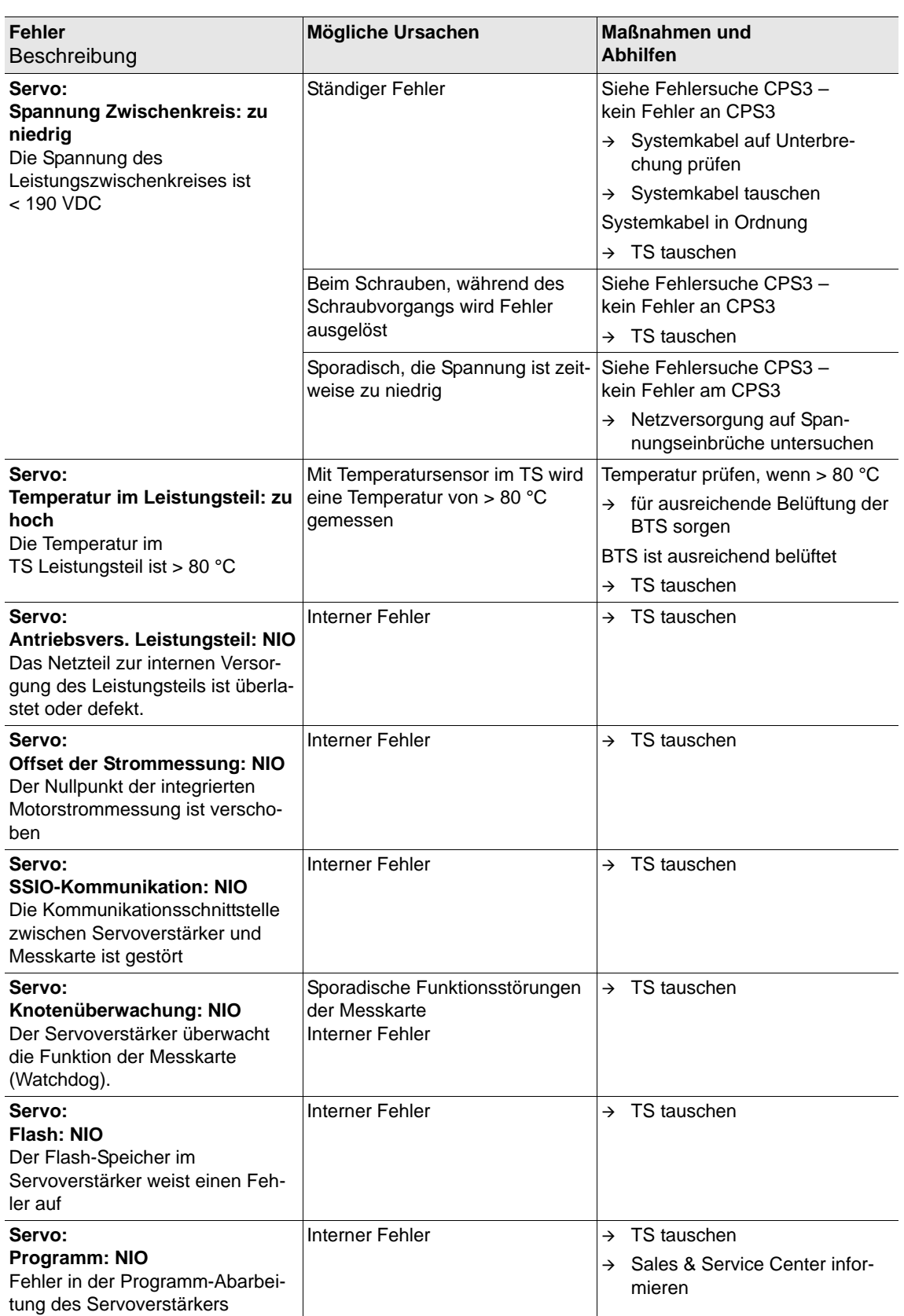

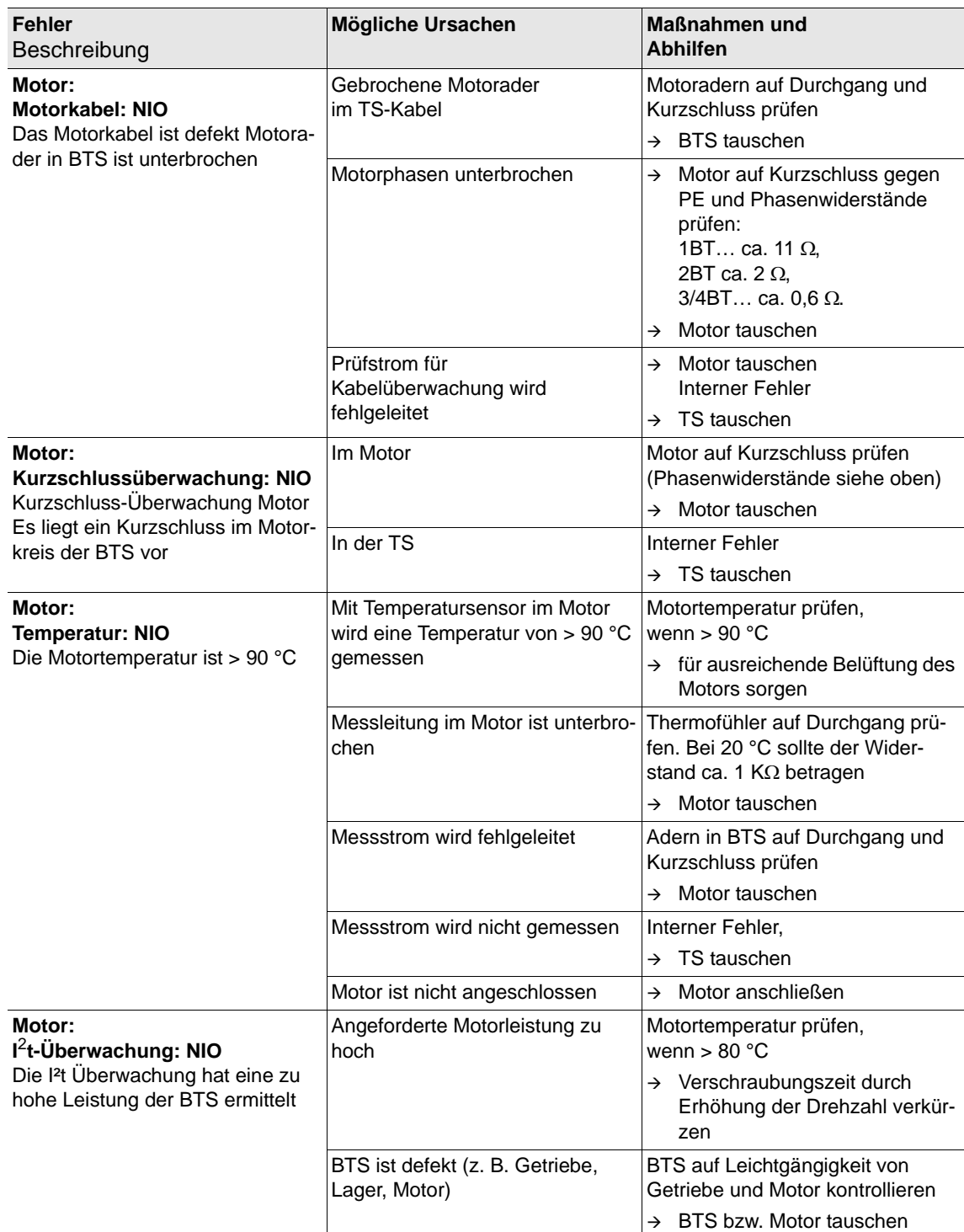

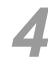

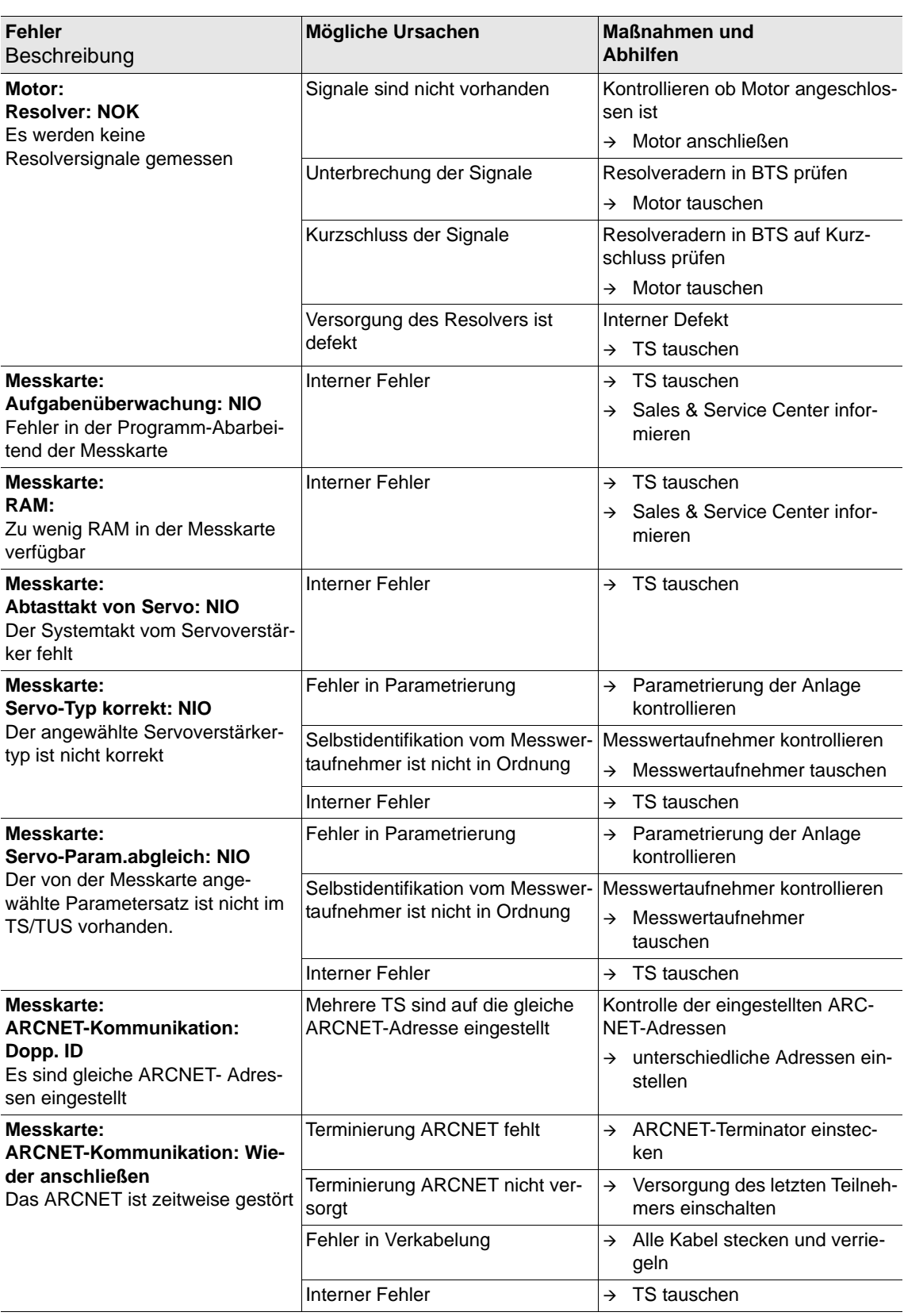

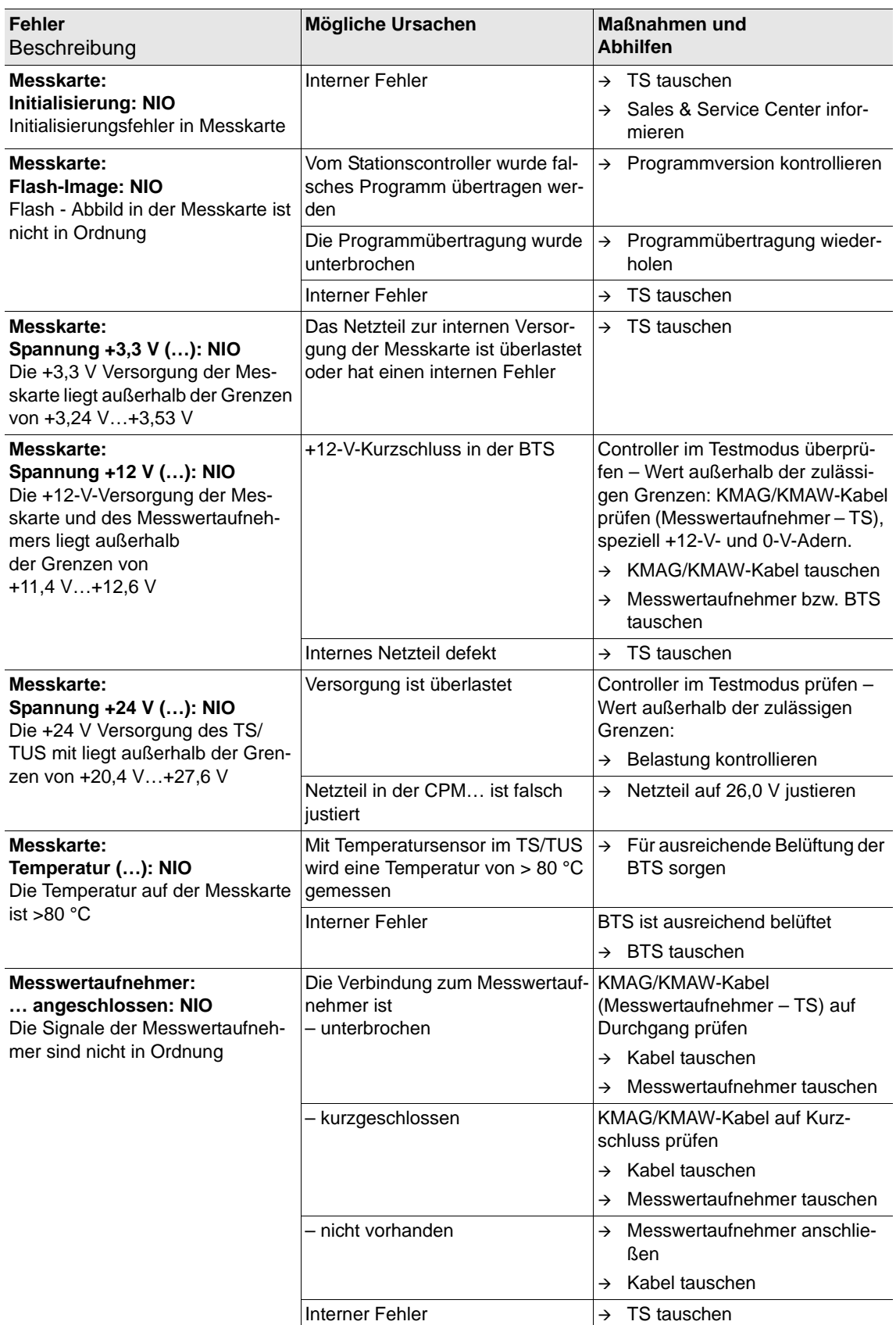

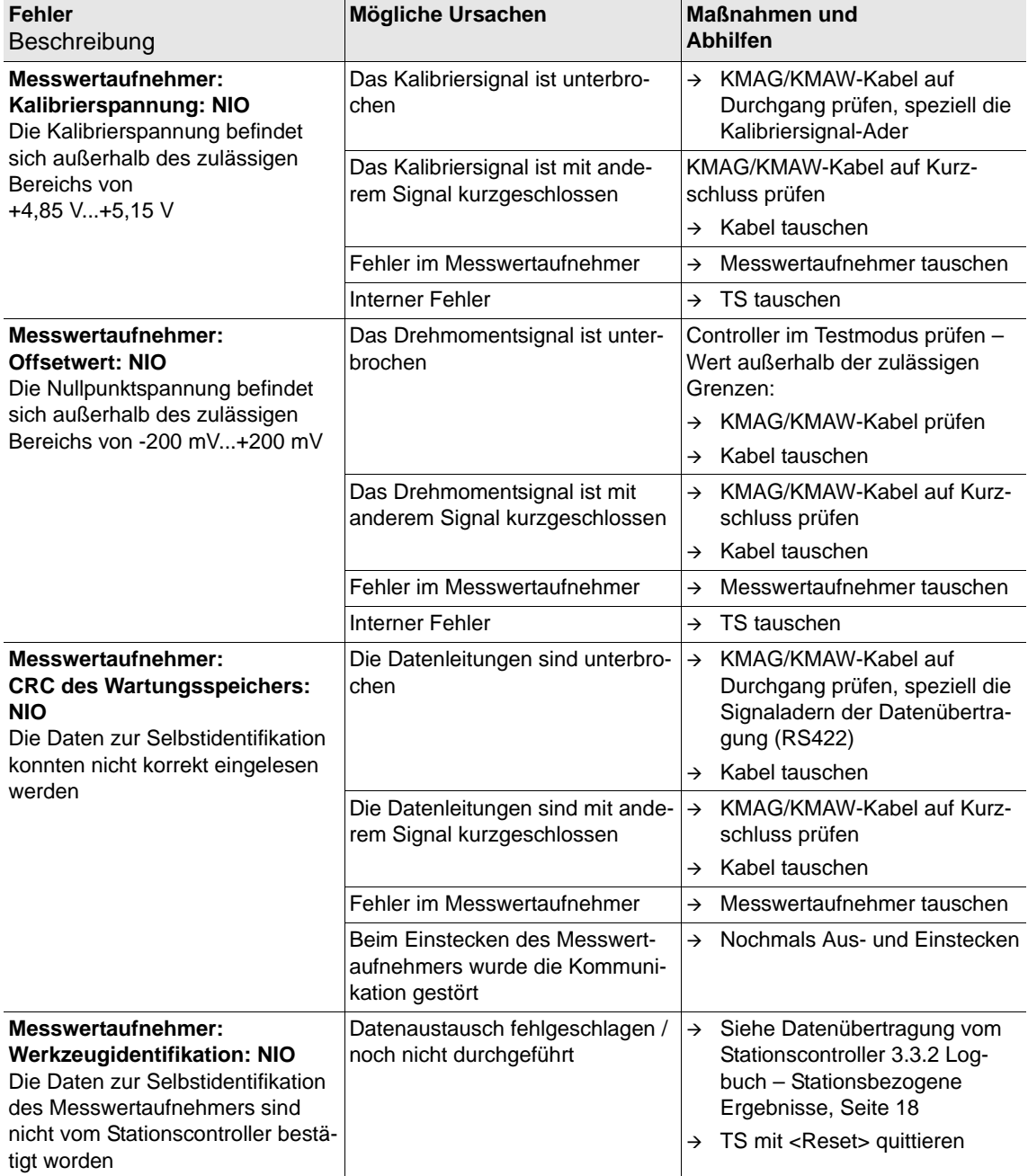

## <span id="page-37-0"></span>**4.2 Keine Verschraubung möglich – Station**

## **Leistung**

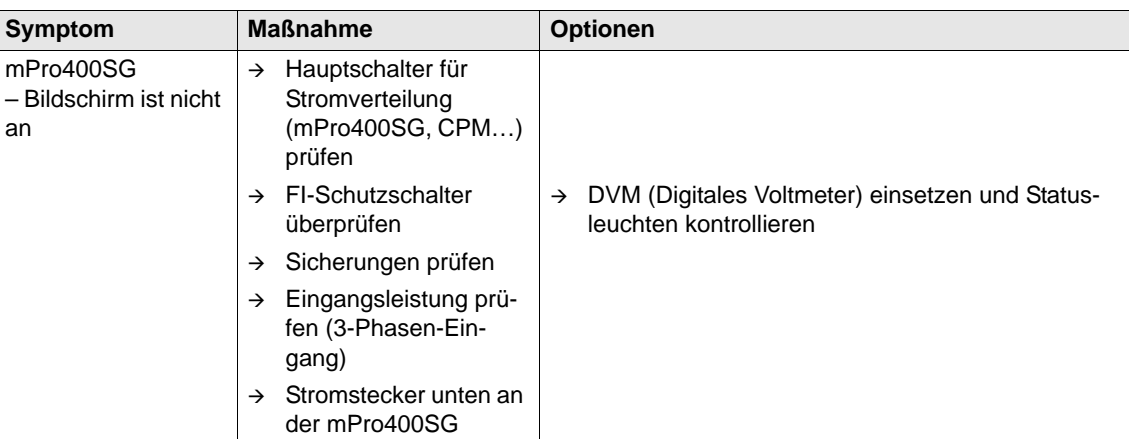

#### **mPro400SG Software**

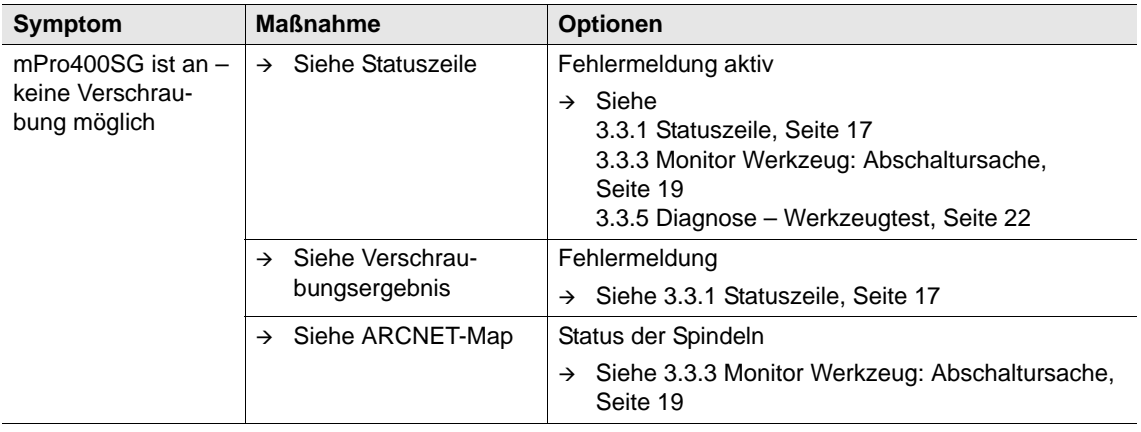

#### **CPM…**

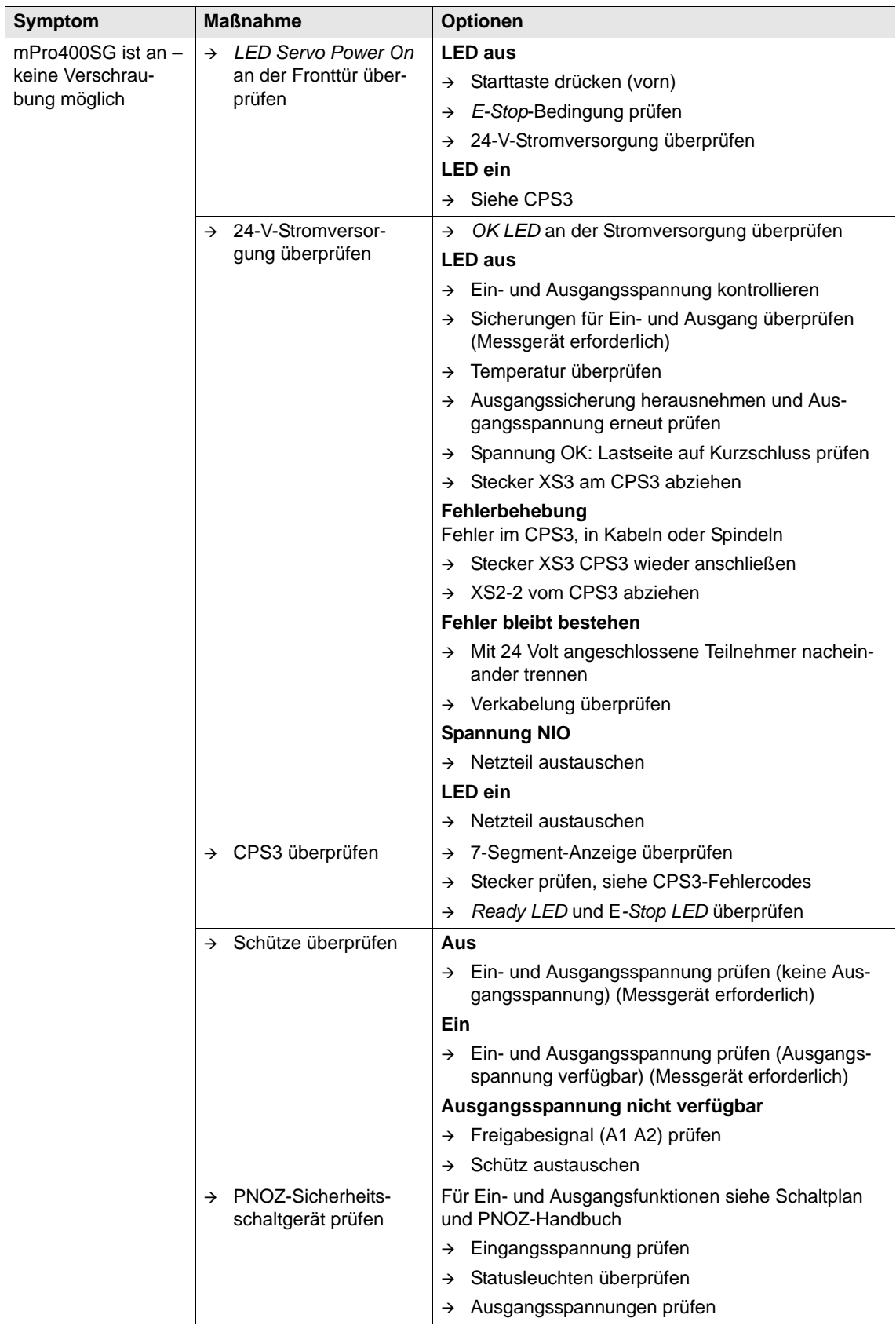

## **BTS**

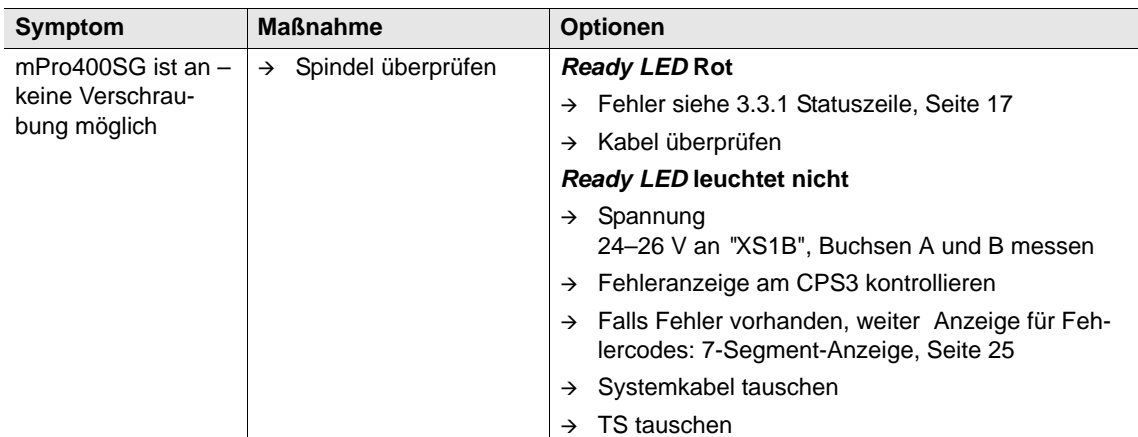

#### **Kabel**

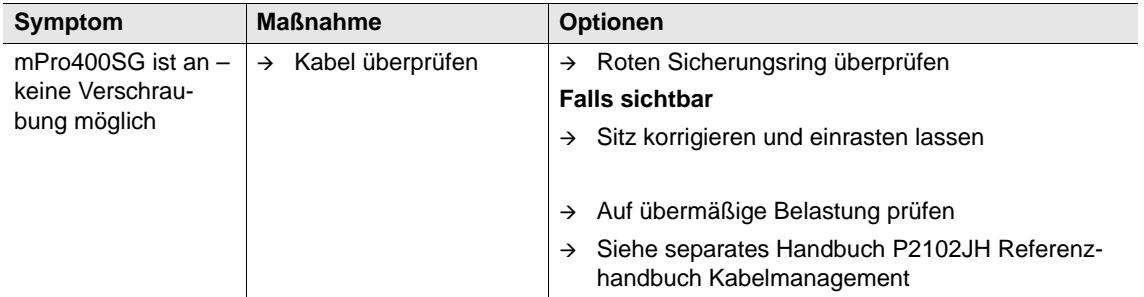

#### **ARCNET-Terminator**

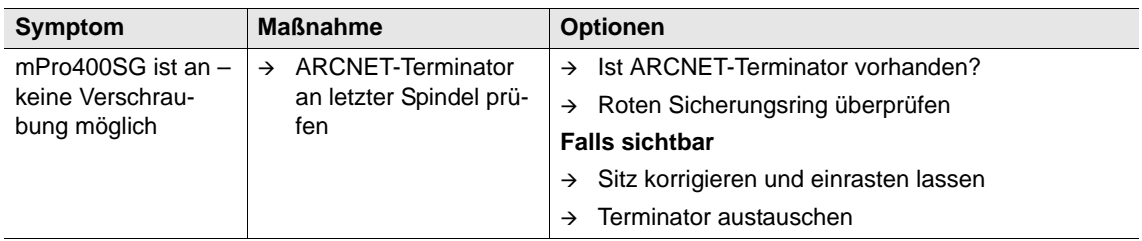

## <span id="page-39-0"></span>**4.3 Keine Verschraubung möglich – einzelne Spindel**

## <span id="page-39-1"></span>**4.3.1 Ermittlung der fehlerhaften Spindel**

Um herauszufinden, welche Spindel die Störung verursacht hat, die Spindeln nacheinander trennen. Das kann entweder erfolgen über

- den Ausbau aller Spindeln mit Ausnahme der ersten,
- erneuten Aufbau des Systems, jeweils eine Spindel oder
- durch Auslassung jeweils einer Spindel, bis der CPS3-Fehler zurückgesetzt werden kann.

Gibt es im System sehr viele Spindeln, kann es ratsam sein, die Spindeln in Untergruppen zu teilen. Wenn die Werte stabil sind, siehe [3.3.4 Systeminformationen – ARCNet, Seite 20.](#page-19-0)

#### **Systembeispiel mit 10 Spindeln**

- 1. Strom abschalten, z. B. durch Auslösung des Nothalts.
- 2. Spindel 5 von Spindel 6 trennen.
- 3. Den ARCNET-Terminator an Spindel 5 anbringen.
- 4. Strom wieder einschalten. Wenn der Fehler nicht auftritt, ist es logisch anzunehmen, dass die Spindeln 1 bis 5 ok sind, und dass der Fehler in den Spindeln 6 bis 10 liegt.
- 5. Spindel 5 wieder mit Spindel 6 verbinden, dann Spindel 7 von Spindel 8 trennen. Wenn der Fehler auftritt, ist entweder Spindel 6 oder 7 die Ursache. Siehe Schritte 1–4.

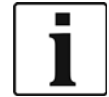

Gehen Sie alle Spindeln durch, indem Sie sie in kleinere Untergruppen aufteilen, bis die defekte Spindel isoliert ist.

Hinweis: Physikalische Umgehung einer Spindel

- $\rightarrow$  Schritt 1: Stromkabel trennen.
- $\rightarrow$  Schritt 2: Stromeingangskabel am Stromausgangskabel anschließen.
- $\rightarrow$  Schritt 3: Strom wieder einschalten, mithilfe der Systemdiagnose alle Spindeln testen (Diagnose / Werkzeug / Spindel anwählen / Drehzahltest).

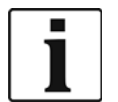

- Wenn sich das CPS3 wieder abschaltet, die umgangene Spindel wieder anschließen und die nächste Spindel überbrücken, bis die defekte Spindel ermittelt ist.
- Möchten Sie das Schraubersystem mit einer elektrisch überbrückten Spindel betreiben, müssen Sie diese Spindel ebenfalls aus der programmierbaren E/A-Map löschen.

#### **mPro400SG Software**

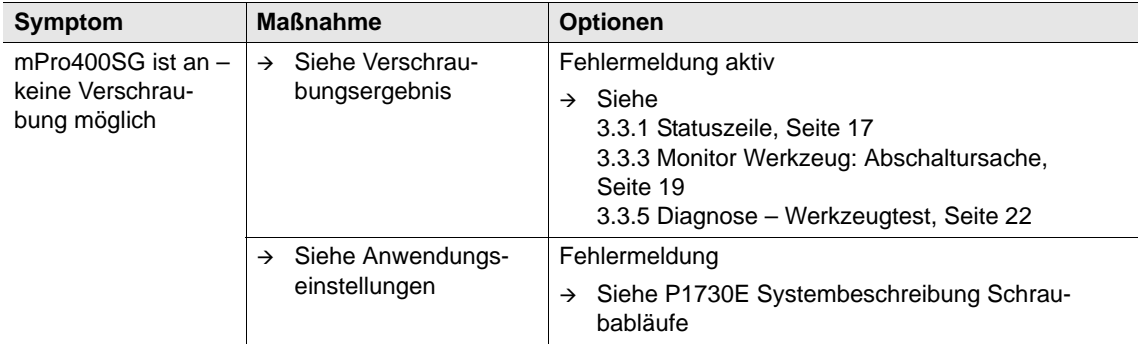

#### **BTS**

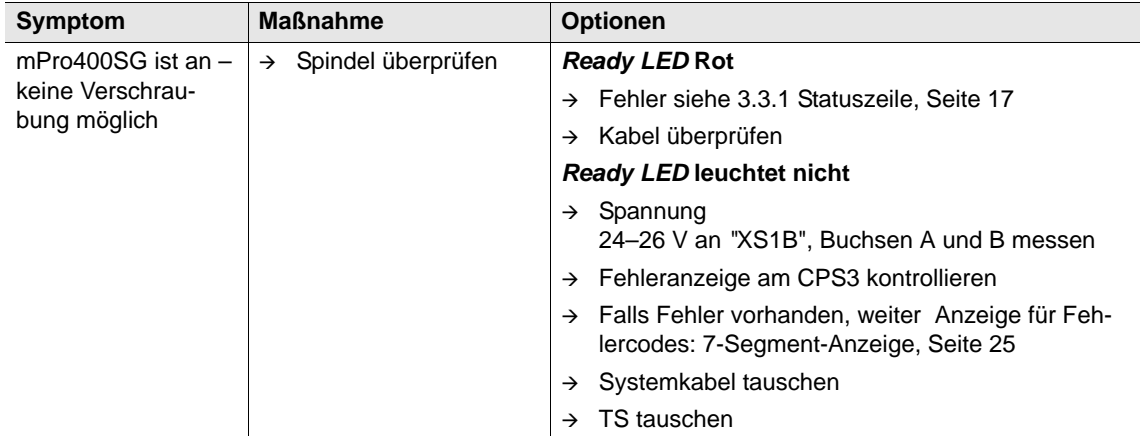

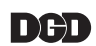

## <span id="page-41-0"></span>**4.3.2 Messwertaufnehmer**

Beim Auftreten einer Betriebsstörungen wird der Drehmoment-Ausgang auf einen Spannungswert > 6,5 V gesetzt und ein Fehlerbit des Betriebsdatenspeichers wird gesetzt.

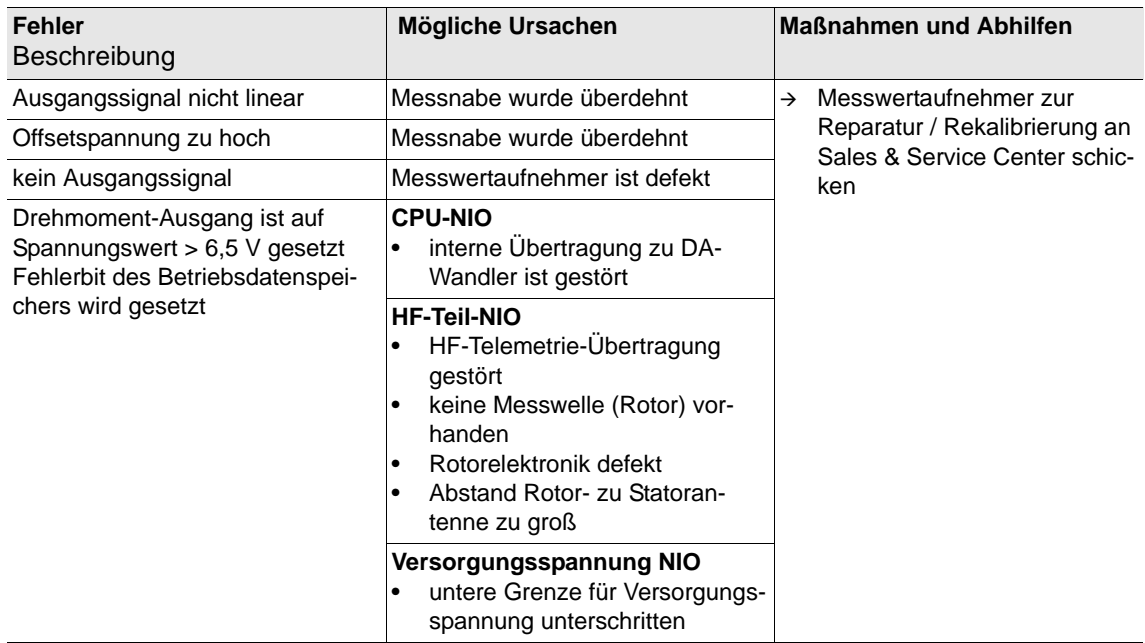

Nach dem Auftreten einer Betriebsstörung ist der Messwertaufnehmer solange im Zustand "Betriebsstörung" bis eines der folgenden Ereignisse auftritt:

- die Betriebsspannung des Messwertaufnehmers wird unterbrochen.
- der Messwertaufnehmer erhält ein Kalibriersignal am KAL-Eingang (Pin K).
- das Fehlerbit im Betriebszustand-Speicher wird über die RS422-Schnittstelle zurückgesetzt.

#### **Kabel**

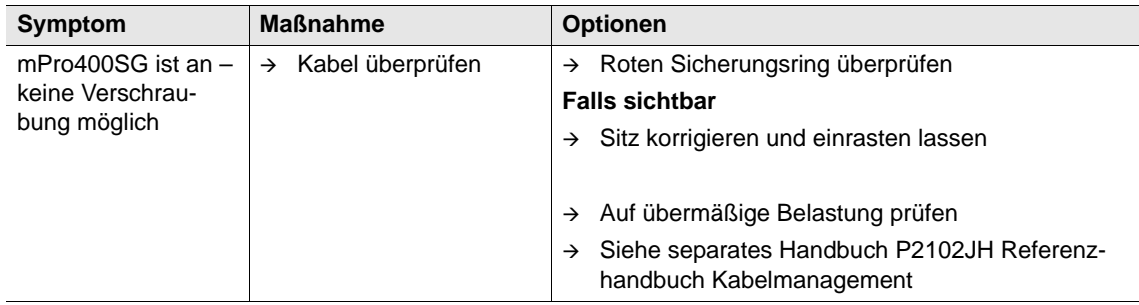

# <span id="page-42-0"></span>**5 Weiterführende Informationen**

<span id="page-42-4"></span><span id="page-42-3"></span><span id="page-42-2"></span><span id="page-42-1"></span>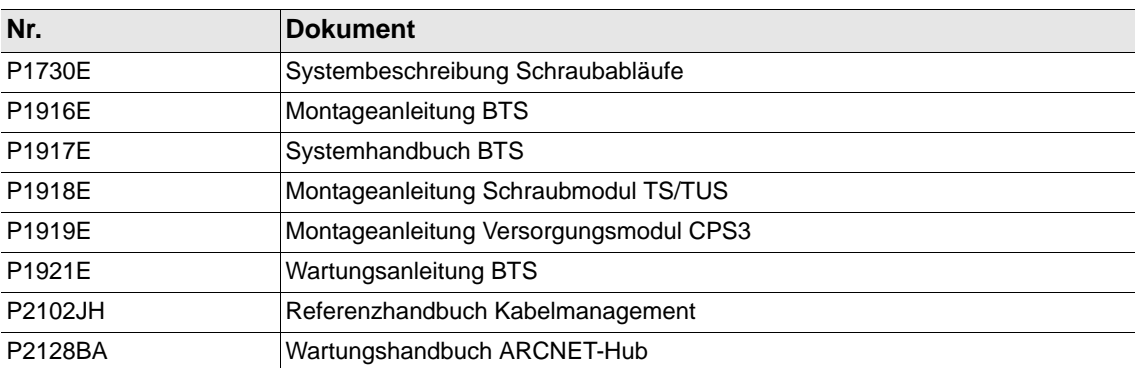

## **POWER TOOLS SALES & SERVICE CENTERS**

Please note that all locations may not service all products.

Contact the nearest Apex Tool Group Sales & Service Center for the appropriate facility to handle your service requirements.

> Sales Center Service Center

#### **NORTH AMERICA | SOUTH AMERICA**

**Detroit, Michigan** Apex Tool Group 2630 Superior Court Auburn Hills, MI 48236 Phone: +1 (248) 393-5640 Fax: +1 (248) 391-6295

**Canada** Apex Tool Canada, Ltd. 7631 Bath Road Mississauga, Ontario L4T 3T1 Canada Phone: (866) 691-6212 Fax: (905) 673-4400

**Lexington, South Carolina** Apex Tool Group 670 Industrial Drive Lexington, SC 29072 Phone: +1 (800) 845-5629 Phone: +1 (919) 387-0099 Fax: +1 (803) 358-7681

Parque Industrial Querétaro Querétaro, QRO 76220

Phone: +52 (442) 211 3800 Fax: +52 (800) 685 5560

Apex Tool Group S.A.S. 25 rue Maurice Chevalier

77831 Ozoir-La-Ferrière Cedex, France Phone: +33 1 64 43 22 00 Fax: +33 1 64 43 17 17

**Mexico**

Mexico

France **& F** 

B.P. 28

Apex Tool Group Manufacturing México S. de R.L. de C.V. Vialidad El Pueblito #103 Fairdale, KY 40118 Phone: +1 (502) 708-3400 apexpowertools.com/service

**Brazil** Apex Tool Group Ind. Com. Ferram, Ltda. Av. Liberdade, 4055 Zona Industrial Iporanga Sorocaba, São Paulo CEP# 18087-170 Brazil

**Louisville, Kentucky** Apex Tool Group 1000 Glengarry Drive Suite 150

Phone: +55 15 3238 3820 Fax: +55 15 3238 3938

## **EUROPE | MIDDLE EAST | AFRICA**

**England** Apex Tool Group GmbH C/O Spline Gauges Piccadilly, Tamworth Staffordshire B78 2ER United Kingdom Phone: +44 1827 8727 71 Fax: +44 1827 8741 28

**Hungary** Apex Tool Group Hungária Kft. Platánfa u. 2 9027 Györ Hungary Phone: +36 96 66 1383 Fax: +36 96 66 1135

#### **ASIA PACIFIC**

**Australia** Apex Tool Group 519 Nurigong Street, Albury NSW 2640 Australia Phone: +61 2 6058 0300

**Japan** Apex Tool Group Japan Korin-Kaikan 5F, 3-6-23 Shibakoen, Minato-Ku, Tokyo 105-0011, JAPAN Phone: +81-3-6450-1840 Fax: +81-3-6450-1841

China **♪** Apex Power Tool Trading (Shanghai) Co., Ltd 2nd Floor, Area C 177 Bi Bo Road Pu Dong New Area, Shanghai China 201203 P.R.C. Phone: +86 21 60880320 Fax: +86 21 60880298

**Korea** Apex Tool Group Korea #1503, Hibrand Living Bldg., 215 Yangjae-dong, Seocho-gu, Seoul 137-924, Korea Phone: +82-2-2155-0250 Fax: +82-2-2155-0252

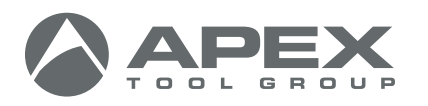

Phone: +91 020 66761111

**India** Apex Power Tools India Private Limited Gala No. 1, Plot No. 5 S. No. 234, 235 & 245 Indialand Global Industrial Park Taluka-Mulsi, Phase I Hinjawadi, Pune 411057 Maharashtra, India

**Apex Tool Group, LLC** 1000 Lufkin Road Apex, NC 27539 Phone: +1 (919) 387-0099 Fax: +1 (919) 387-2614 www.apexpowertools.com

**Germany** Apex Tool Group GmbH Industriestraße 1 73463 Westhausen Germany Phone: +49 (0) 73 63 81 0 Fax: +49 (0) 73 63 81 222

| 0816 |